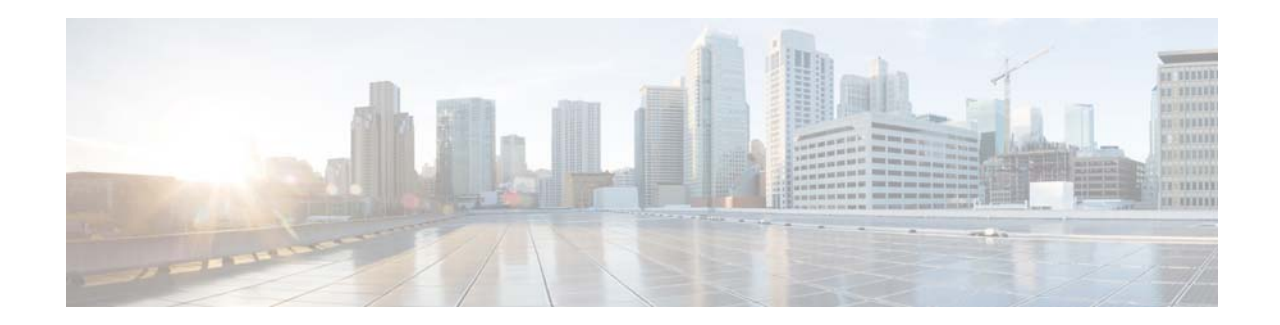

# **Release Notes for Cisco UCS C-Series Software, Release 1.5(9)**

### **First Published Date: June 13, 2016 Revised Date: April 10, 2019**

This document describes the new features, system requirements, open caveats and known behaviors for C- series software release 1.5(9) including Cisco Integrated Management Controller software and any related BIOS, firmware, or drivers. Use this document in conjunction with the documents listed in the ["Related Documentation" section on page 72](#page-71-0).

The purpose of this release is to keep the OS support in line with UCS Manager 2.2(8) release for the C260 M2, C420 M3, and C460 M2 servers.

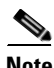

**Note** We sometimes update the documentation after original publication. Therefore, you should also review the documentation on Cisco.com for any updates.

Table 1 shows the online change history for this document.

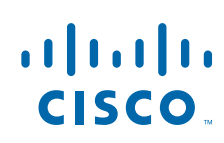

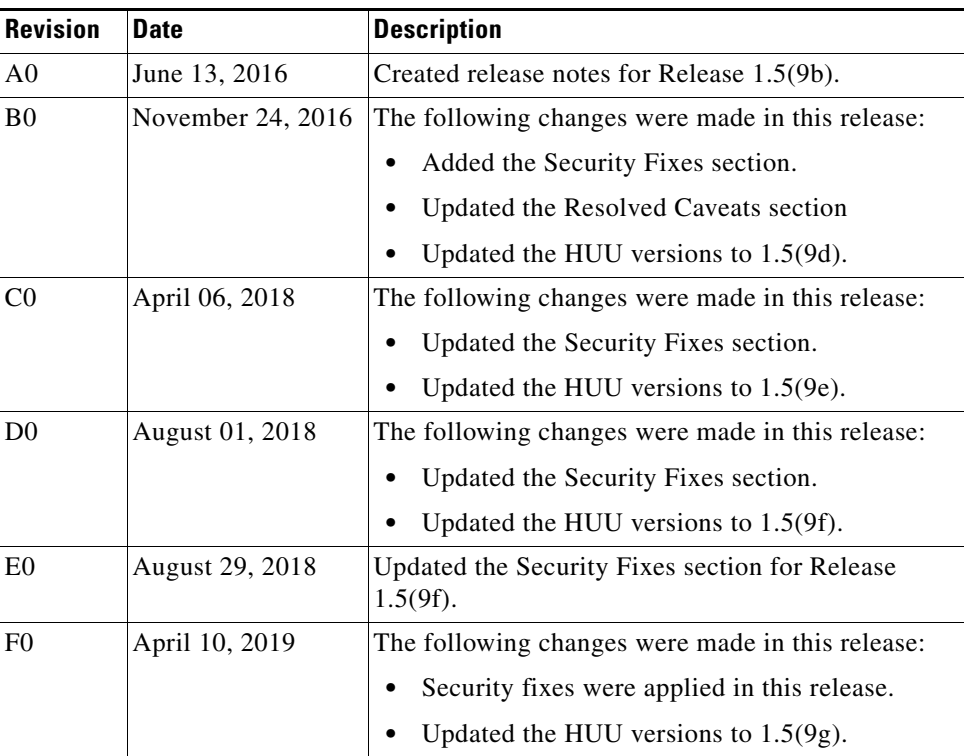

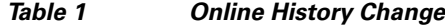

# **Contents**

This document includes the following sections:

- **•** [Introduction, page 2](#page-1-0)
- **•** [Supported Features, page 14](#page-13-0)
- **•** [Security Fixes, page 16](#page-15-0)
- **•** [Resolved Caveats, page 19](#page-18-0)
- **•** [Known Behaviors, page 40](#page-39-0)
- **•** [Open Caveats, page 54](#page-53-0)
- **•** [Related Documentation, page 72](#page-71-0)
- **•** Obtaining Documentation and Submitting a Service Request, page 72

# <span id="page-1-0"></span>**Introduction**

This section includes the following sections:

- **•** [Overview of the Server Models, page 3](#page-2-0)
- **•** [Overview of the Pre-Installed Cisco Flexible Flash Card, page 4](#page-3-0)

 $\mathbf I$ 

**•** [Hardware and Software Interoperability, page 5](#page-4-0)

- [Transceivers Specifications, page 5](#page-4-1)
- **•** [Firmware Files, page 6](#page-5-0)
- [Host Upgrade Utility, page 6](#page-5-1)
- **[System Requirements, page 13](#page-12-0)**
- **•** [Updating the Firmware, page 13](#page-12-1)
- **•** [Upgrading BIOS and CIMC Firmware, page 14](#page-13-1)

### <span id="page-2-0"></span>**Overview of the Server Models**

 $\mathbf I$ 

This section includes the following sections:

- **•** [Overview of Cisco UCS C460 M2 and C260 M2 Rack Servers, page 3](#page-2-1)
- **•** [Overview of Cisco UCS C420 M3 Rack Servers, page 4](#page-3-1)

### <span id="page-2-1"></span>**Overview of Cisco UCS C460 M2 and C260 M2 Rack Servers**

The Cisco UCS C460 M2 High-Performance Rack-Mount Server is designed with the performance and reliability to power compute-intensive, enterprise-critical standalone applications and virtualized workloads. The system is a four-rack-unit (4RU) rack-mount server supporting up to four Intel Xeon 7500 series processors, up to 512 GB of DDR3 memory in 64 slots, and 12 small form-factor (SFF) hot-pluggable SAS and SATA disk drives. Abundant I/O capability is provided by 10 PCI Express (PCIe) slots supporting the Cisco UCS C-Series network adapters, with an eleventh PCIe slot reserved for a hard disk drive array controller card. Additional I/O is provided by two Gigabit Ethernet LAN-on-motherboard (LOM) ports, two 10 Gigabit Ethernet ports, and two dedicated out-of-band (OOB) management ports.

The Cisco UCS C260 M2 High-Performance Rack-Mount Server is designed with the performance and reliability to power compute-intensive, enterprise-critical standalone applications and virtualized workloads. The system is a two-rack-unit (2RU) rack-mount server supporting up to two Intel Xeon 7500 series processors, up to 1 TB of DDR3 memory in 64 slots, and 16 small form-factor (SFF) hot-pluggable SAS and SATA disk drives. Abundant I/O capability is provided by 7 PCI Express (PCIe) slots supporting the Cisco UCS C-Series network adapters and hard disk drive array controller cards. Additional I/O is provided by two Gigabit Ethernet LAN-on-motherboard (LOM) ports, two optional 10 Gigabit Ethernet LOM ports, and two dedicated out-of-band (OOB) management ports.

This server is shipped from the factory with one pre-installed Cisco Flexible Flash card. The slots for these cards are on the I/O riser.

The Cisco UCS C460 M2 and the Cisco UCS 260 M2 interfaces with Cisco UCS using the Cisco UCS Virtual Interface Card (VIC); 1225 and P81E. The Cisco UCS VIC is a virtualization-optimized Fibre Channel over Ethernet (FCoE) PCI Express (PCIe) 2.0 x8 10-Gbps adapter designed for use with Cisco UCS C-Series servers. The VIC is a dual-port 10 Gigabit Ethernet PCIe adapter that can support up to 128 (P81E) or 256 (1225) PCIe standards-compliant virtual interfaces, which can be dynamically configured so that both their interface types-network interface card (NIC) or host bus adapter (HBA) and identity (MAC address and worldwide name (WWN))-are established using just-in-time provisioning.

### <span id="page-3-1"></span>**Overview of Cisco UCS C420 M3 Rack Servers**

The Cisco UCS C420 M3 Rack Server is a high-density, 4-socket, 2-rack-unit (2RU) rack server designed for computing, I/O, storage, and memory-intensive standalone applications. The Cisco UCS C420 M3 extends the capabilities of the Cisco Unified Computing System™ (Cisco UCS) using Intel Xeon processor E5-4600 Series multicore processors to deliver increased performance and efficiency.

The Cisco UCS C420 M3 is part of the Cisco UCS solution, which combines rack and blade servers with networking and storage access into a single unified system. Centrally configured through unified, model-based management, Cisco UCS simplifies and accelerates deployment of enterprise-class applications running in bare-metal, virtualized, and cloud-computing environments.

Designed for enterprise-class performance and scalability, the Cisco UCS C420 M3 combines the advantages of 4-socket computing with the cost-effective Intel Xeon processor E5-4600 product family for demanding virtualization, database, and high-end high-performance computing (HPC) workloads. The dense and expandable Cisco UCS C420 M3 is a balanced, high-performance platform that complements the Cisco UCS Rack Server portfolio. The 2RU Cisco UCS C420 M3 supports 48 DIMM slots, 16 disk drives, seven PCIe expansion slots, and four 1 Gigabit Ethernet LAN-on-motherboard (LOM) ports. It uses unique Cisco UCS and virtual interface card (VIC) technology and delivers one-wire participation in Cisco UCS domains. The Cisco UCS C420 M3 interfaces with Cisco UCS using another Cisco innovation: the Cisco UCS VIC 1225. The Cisco UCS VIC 1225 is a dual-port Enhanced Small Form-Factor Pluggable (SFP+) 10 Gigabit Ethernet and Fibre Channel over Ethernet (FCoE)-capable PCI Express (PCIe) card designed exclusively for Cisco UCS C-Series Rack Servers. It incorporates Cisco's next-generation converged network adapter (CNA), providing investment protection for feature releases. The card enables a policy-based, stateless, agile server infrastructure that can present up to 256 PCIe standards-compliant interfaces to the host that can be dynamically configured as either network interface cards (NICs) or host bus adapters (HBAs). In addition, the Cisco UCS VIC 1225 supports Cisco® Data Center Virtual Machine Fabric Extender (VM-FEX) technology, which extends the Cisco UCS fabric interconnect ports to virtual machines, simplifying server virtualization deployment.

## <span id="page-3-0"></span>**Overview of the Pre-Installed Cisco Flexible Flash Card**

Starting with version 1.5(4), the SD storage device is available to CIMC as a single hypervisor (HV) partition configuration. Prior versions had four virtual USB drives.

Refer to the following documents for more information about these tasks:

- **•** Replacing a card: Refer to any of the following:
	- **–** *Cisco UCS C260 Server Installation and Service Guide*
	- **–** *Cisco UCS C420 Server Installation and Service Guide*
- **•** Enabling and booting a VD: *Cisco UCS C-Series Servers Integrated Management Controller GUI Configuration Guide* or the *Cisco UCS C-Series Servers Integrated Management Controller CLI Configuration Guide*
- **•** Monitoring and managing a card with CIMC: *Cisco UCS C-Series Servers Integrated Management Controller GUI Configuration Guide* or the *Cisco UCS C-Series Servers Integrated Management Controller CLI Configuration Guide*

Ι

The links to these documents are in the C-Series documentation road map:

<http://www.cisco.com/go/unifiedcomputing/c-series-doc>

# <span id="page-4-0"></span>**Hardware and Software Interoperability**

For detailed information about storage switch, operating system, adapter, adapter utility, and storage array interoperability, see the *Hardware and Software Interoperability Matrix* for your release located at: [http://www.cisco.com/en/US/products/ps10477/prod\\_technical\\_reference\\_list.html](http://www.cisco.com/en/US/products/ps10477/prod_technical_reference_list.html)

# <span id="page-4-1"></span>**Transceivers Specifications**

 $\mathbf I$ 

The Cisco UCS C-Series servers supports a wide variety of 10 Gigabit Ethernet connectivity options using Cisco 10GBASE SFP+ modules.

Table 2 and Table 3 details the controllers and the supported transceivers.

*Table 2 Controllers and SFP+ Twinax Transceivers Support Matrix*

| <b>Controllers (LOM and</b><br>PCI <sub>e</sub> ) | 10GBASE-CU<br>SFP+ Cable 1<br><b>Meter, passive</b> | 10GBASE-C<br>U SFP+<br>Cable 3<br>Meter.<br>passive | 10GBASE-CU<br>SFP+ Cable 5<br>Meter,<br>passive | 10GBASE-CU<br>SFP+ Cable 7<br>Meter, active | 10GBASE-CU<br>SFP+ Cable 10<br><b>Meter, active</b> |
|---------------------------------------------------|-----------------------------------------------------|-----------------------------------------------------|-------------------------------------------------|---------------------------------------------|-----------------------------------------------------|
|                                                   | SFP-H10GB-<br>CU1M                                  | $SFP-H10G$<br>B-CU3M                                | SFP-H10GB-<br>CU <sub>5</sub> M                 | SFP-H10GB-<br><b>ACU7M</b>                  | SFP-H10GB-A<br>CU <sub>10</sub> M                   |
| Cisco UCS Virtual<br>Interface Cards              | $\mathbf{x}$                                        | $\mathbf{x}$                                        | $\mathbf{x}$                                    | X                                           | $\mathbf{x}$                                        |
| Intel $x520$                                      | X                                                   | X                                                   | $\mathbf{x}$                                    | X                                           | X                                                   |
| Intel $x540$                                      | X                                                   | X                                                   | $\mathbf{x}$                                    | $\mathbf{x}$                                | X                                                   |
| Broadcom 57712                                    | $\mathbf{x}$                                        | X                                                   | $\mathbf{x}$                                    | X                                           | $\mathbf{x}$                                        |
| Broadcom 57810                                    | X                                                   | X                                                   | X                                               | X                                           | X                                                   |

*Table 3 Controllers and SFP+Optical Transceivers Support Matrix*

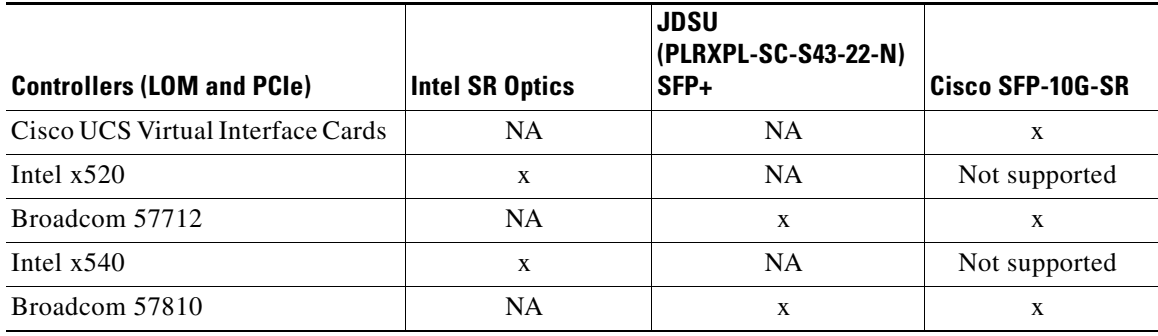

# <span id="page-5-0"></span>**Firmware Files**

The C-Series software release 1.5(9) includes the following software files:

*Table 4 Files in this release*

| <b>CCO Software Type</b>                           | File name(s)                         | <b>Comment</b>              |
|----------------------------------------------------|--------------------------------------|-----------------------------|
| Unified Computing System                           | $ucs-c260-huu-1.5.9g.iso$            | <b>Host Upgrade Utility</b> |
| (UCS) Server Firmware                              | $ucs-c460-huu-1.5.9g.iso$            |                             |
|                                                    | $ucs-c420-huu-1.5.9g.iso$            |                             |
| Unified Computing System<br>(UCS) Drivers          | $ucs$ - $c$ xxx-drivers. 1.5.9. iso  | <b>Drivers</b>              |
| Unified Computing System                           | $ucs-cxxx$ -utils-efi.1.5.9.iso      | <b>Utilities</b>            |
| (UCS) Utilities                                    | $ucs-cxxx$ -utils-linux.1.5.9.iso    |                             |
|                                                    | $ucs-cxxx$ -utils-vmware.1.5.9.iso   |                             |
|                                                    | $ucs-exxx-utils-windows. 1.5.9.$ iso |                             |
| Unified Computing System<br>(UCS) Adapter Firmware | $ucs$ - $c$ $xx$ - $fw$ . 1.5.9. iso | Third-Party Firmware        |

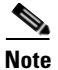

**Note** Always upgrade both the BIOS and the CIMC from the HUU ISO. Do not upgrade individual components (only BIOS or only CIMC), since this could lead to unexpected behavior. If you choose to upgrade BIOS and the CIMC individually and not from the HUU ISO, make sure to upgrade both CIMC and BIOS to the same container release. If the BIOS and the CIMC versions are from different container releases, it could result in unexpected behavior. Cisco recommends that you use the **Update All** option from the Host Upgrade Utility to update the firmware versions of CIMC, BIOS and all other server components (VIC, RAID Controllers, PCI devices, and LOM) together.

ן

# <span id="page-5-1"></span>**Host Upgrade Utility**

The Cisco Host Upgrade Utility (HUU) is a tool that upgrades the following firmware:

- **•** Cisco Integrated Management Controller (CIMC)
- **•** System BIOS
- **•** LAN on motherboard (LOM)
	- **–** Intel Ethernet i350 PCI Server Adapter
	- **–** Broadcom 5709 LOM
	- **–** Broadcom 57711 LOM
	- **–** Broadcom 57712 SFP+ LOM
- **•** LSI
	- **–** LSI MegaRAID SAS 9240-8i
	- **–** LSI MegaRAID SAS 9261-8i
	- **–** LSI MegaRAID SAS 9260-8i

**The College** 

- **–** LSI MegaRAID SAS 9271CV-8i
- **–** LSI MegaRAID SAS 9286CV-8e
- **•** Cisco UCS VIC P81E
- **•** Cisco UCS VIC 1225
- **•** Cisco UCS VIC 1225T
- **•** Broadcom PCI adapters
	- **–** 5709 Dual and Quad port adapters
	- **–** 57712 SFP+ Dual port adapter
	- **–** 57711 Dual Port
	- **–** 57712 10GBaseT
	- **–** 57810 Dual port
- **•** Intel adapters
	- **–** i350 Quad port adapter
	- **–** X520 Dual port adapter
	- **–** X540 Dual port adapter
	- **–** 82576 Quad port
- **•** QLogic Adapters
	- **–** QLogic-2462
	- **–** QLogic-2562
	- **–** Qlogic 2672
	- **–** QLogic-8152
	- **–** QLogic-8242
	- **–** Qlogic 8362
- **•** Emulex adapters
	- **–** EMULEX-LPe11002
	- **–** EMULEX-LPe12002
	- **–** EMULEX-LPe16002
	- **–** EMULEX-OCe11102
	- **–** EMULEX-OCe10102
- **•** FUSION IO
	- **–** Fusion-io ioDrive2 1205M
	- **–** Fusion-io ioDrive2 3000M
	- **–** Fusion-io ioDrive2 365M
	- **–** Fusion-io ioDrive2 785M
- **•** HDD (SFF)
	- **–** A03-D146GC2
	- **–** UCS-HDD300GI2F105
- **•** HDD (LFF)

 $\Gamma$ 

- **–** UCS-HDD3TI2F214
- **–** UCS-HDD2TI2F213
- **–** UCS-HDD1TI2F212
- **•** HDD
	- **–** ST9300653SS
	- **–** ST9146853SS
	- **–** ST1000NM0001
	- **–** ST2000NM0001
	- **–** ST500NM0011
	- **–** AL13SEB300
	- **–** AL13SEB600
	- **–** AL13SEB900

The image file for the firmware is embedded in the ISO. The utility displays a menu that allows you to choose which firmware components to upgrade. For more information on this utility see:

[http://www.cisco.com/en/US/products/ps10493/products\\_user\\_guide\\_list.html](http://www.cisco.com/en/US/products/ps10493/products_user_guide_list.html)

Starting with 1.4 release, separate ISO images of Host Upgrade Utility are available for different server platforms.

1

The ISO image is now named as ucs-<*server\_platform*>-huu-<*version\_number*>.iso.

a ka

The Cisco Host Upgrade Utility contains the following files:

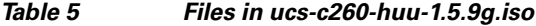

 $\mathbf{I}$ 

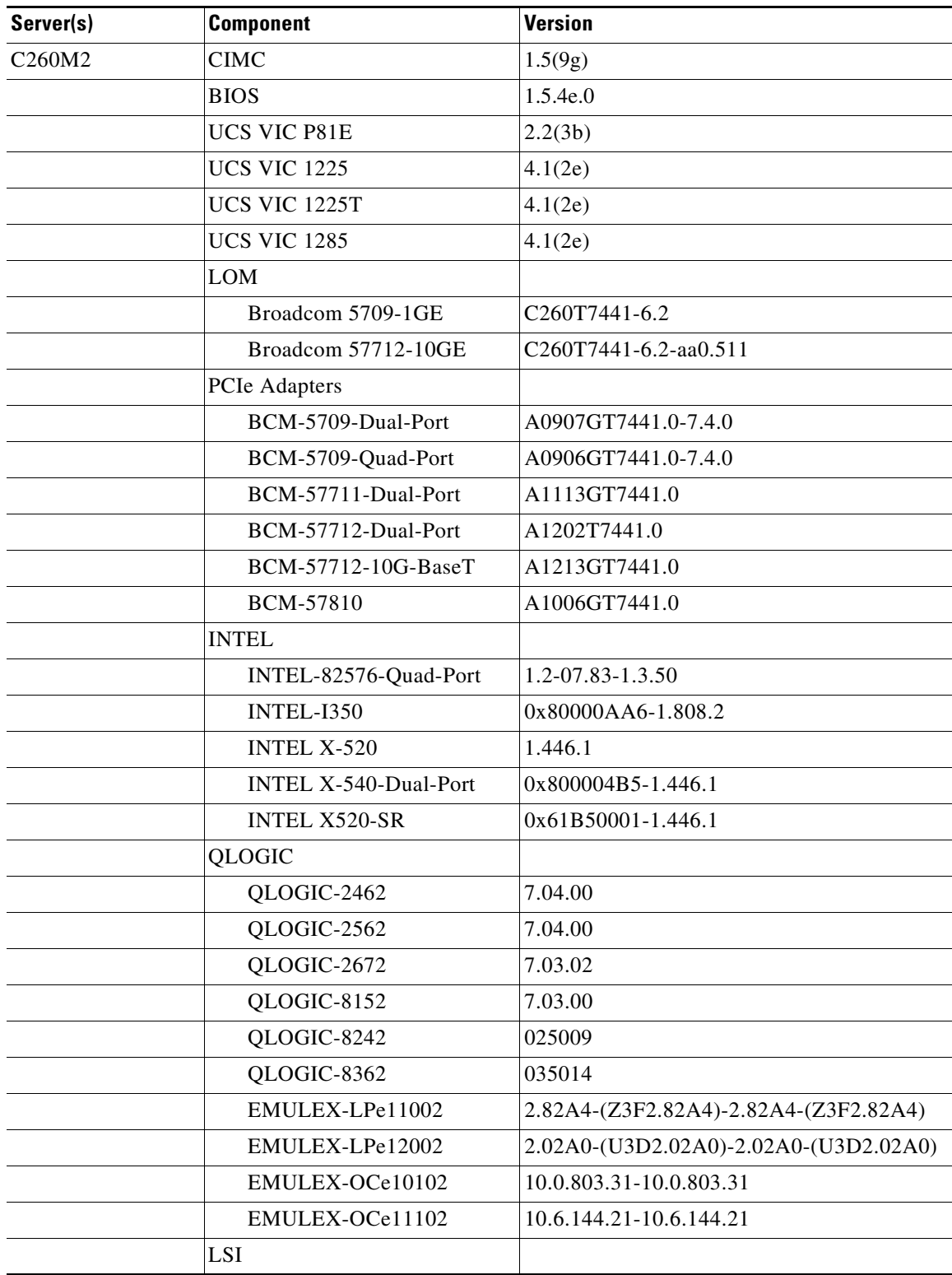

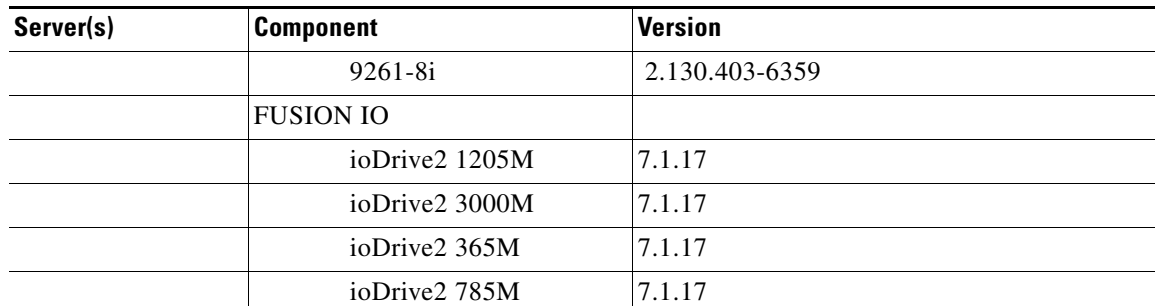

 $\mathbf I$ 

 $\mathsf I$ 

### *Table 5 Files in ucs-c260-huu-1.5.9g.iso*

### *Table 6 Files in ucs-c420-huu-1.5.9g.iso*

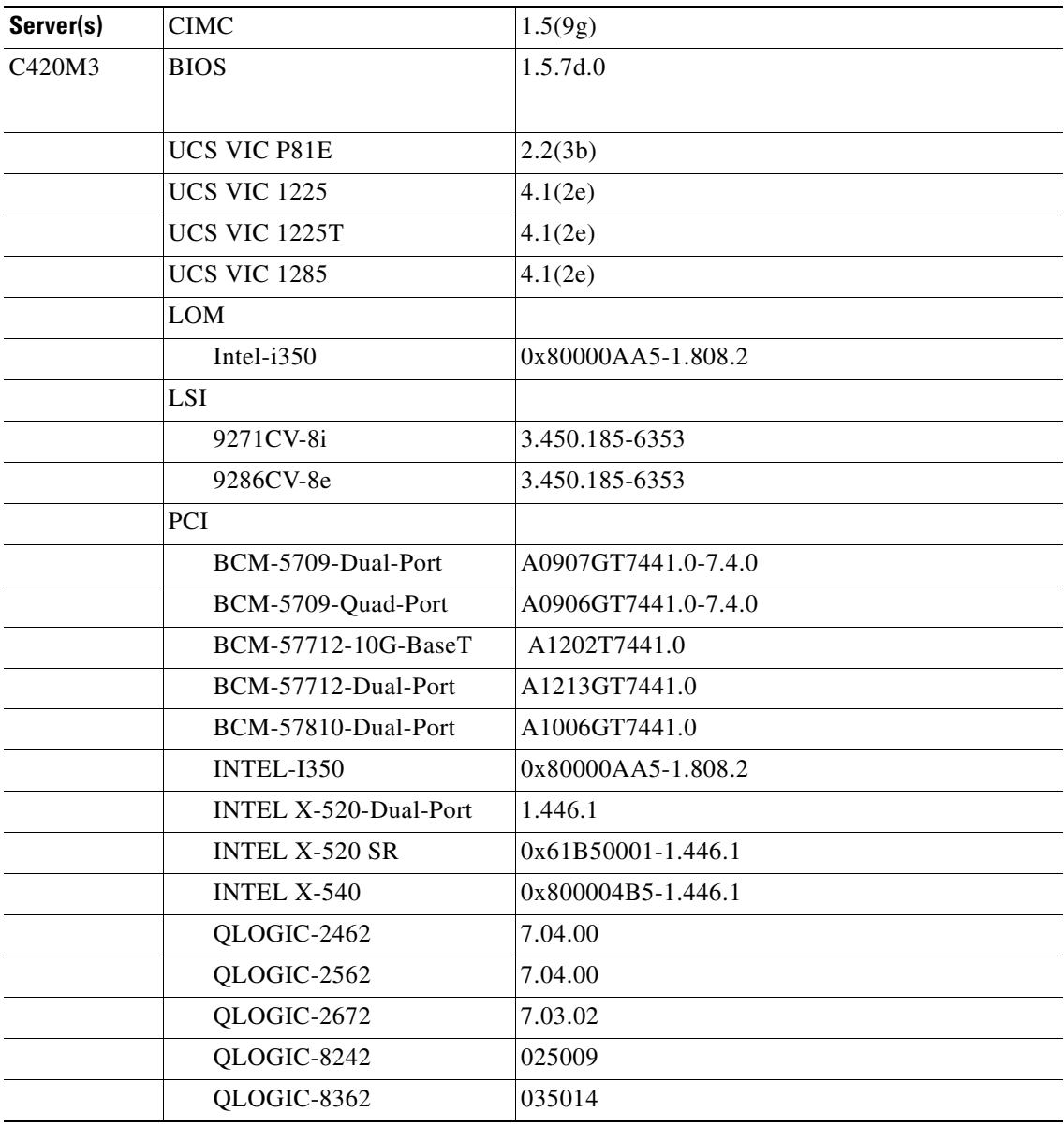

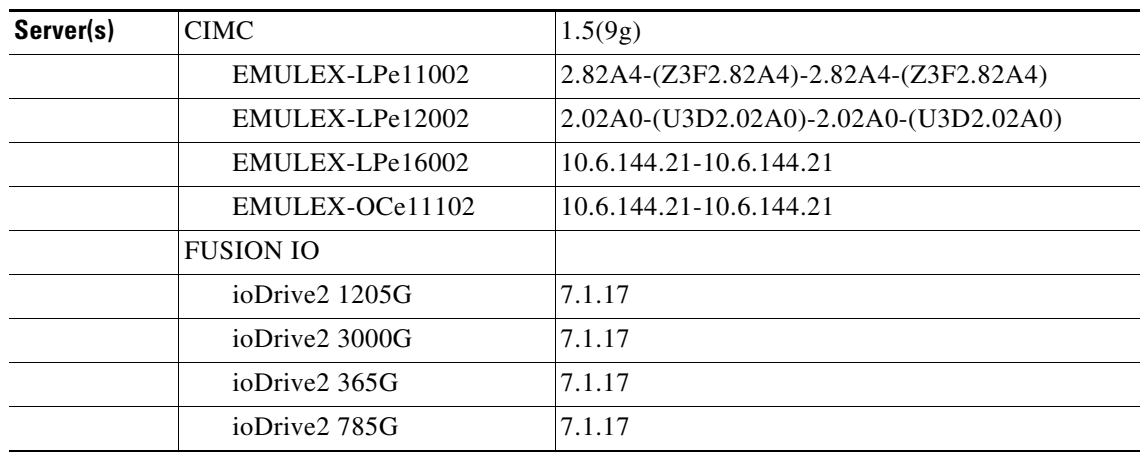

### *Table 6 Files in ucs-c420-huu-1.5.9g.iso*

### *Table 7 Files in ucs-c460-huu-1.5.9g.iso*

 $\mathbf{I}$ 

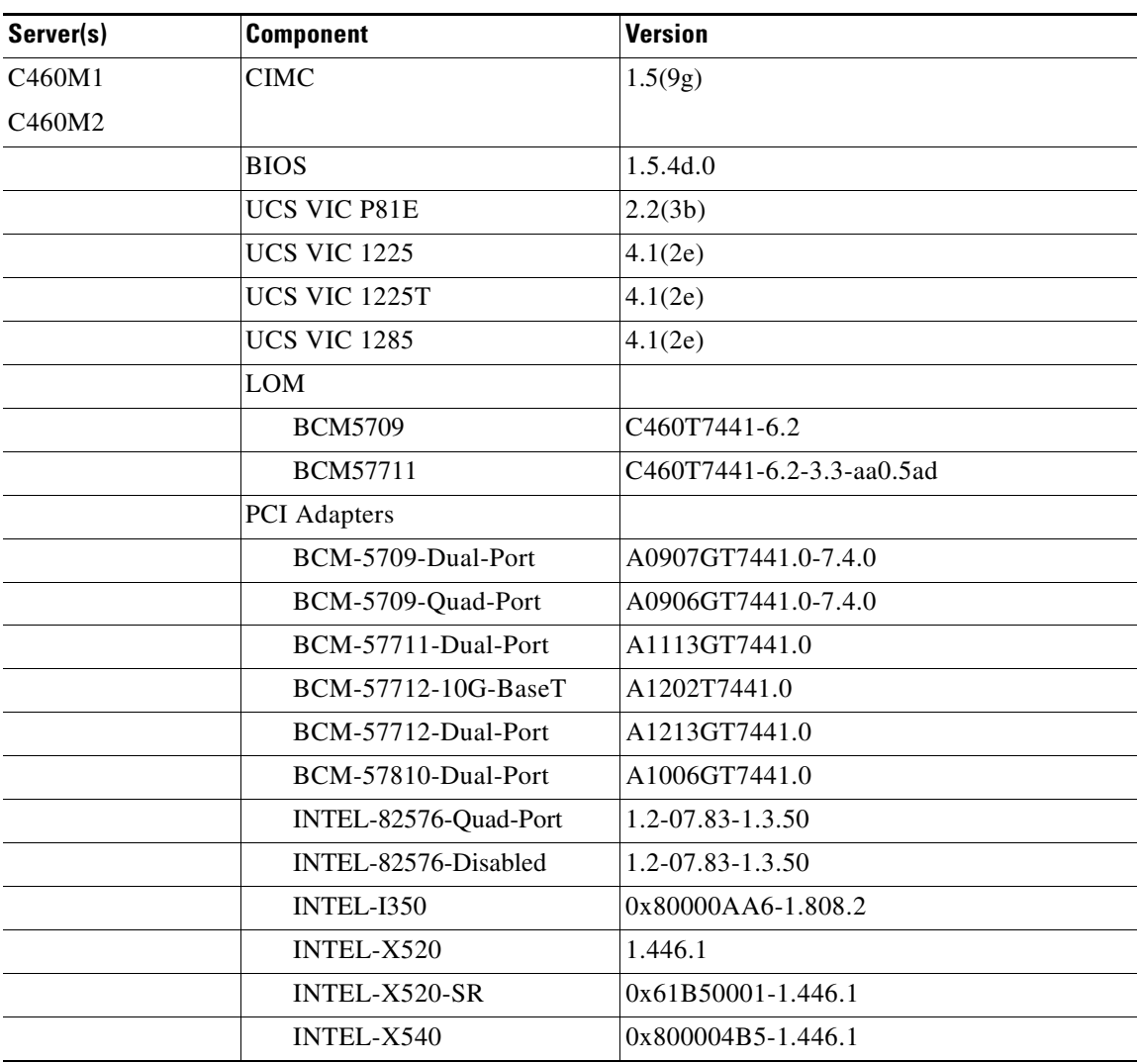

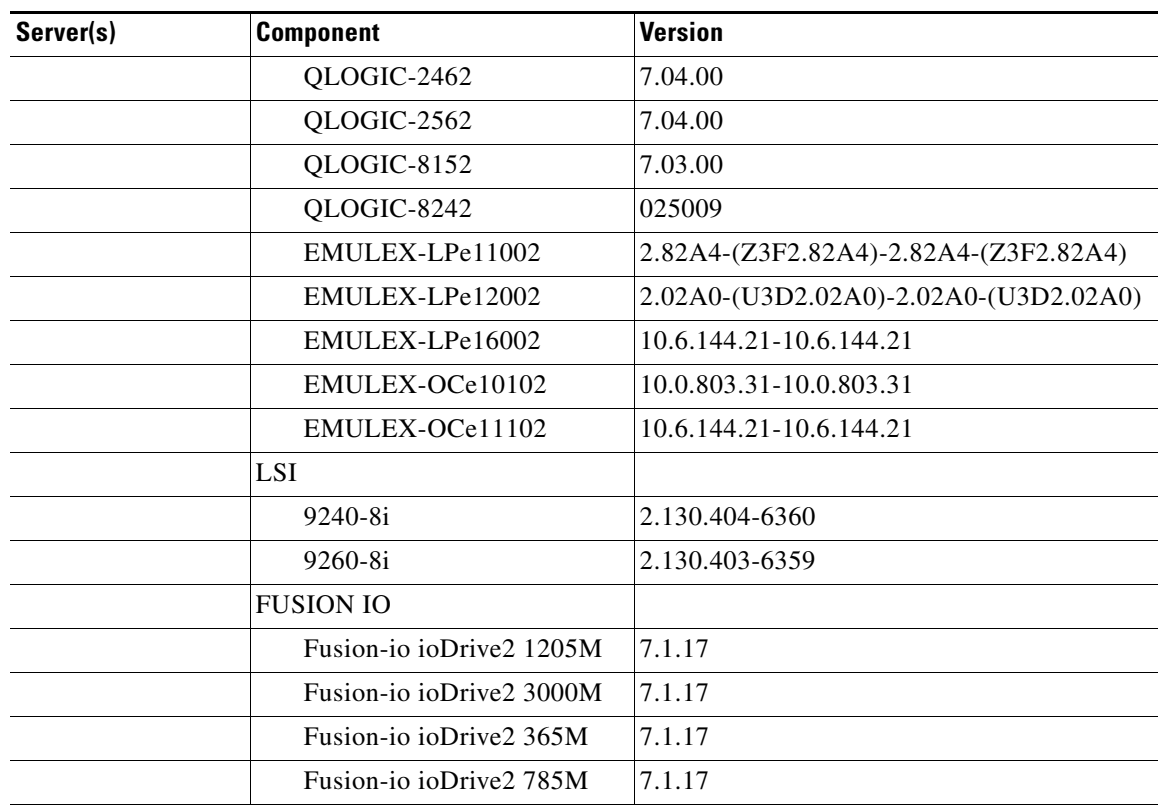

 $\mathsf I$ 

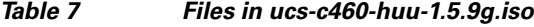

## **HDD Firmware**

Following table lists the supported HDD models and the firmware versions that can be updated using Host Upgrade Utility (HUU).

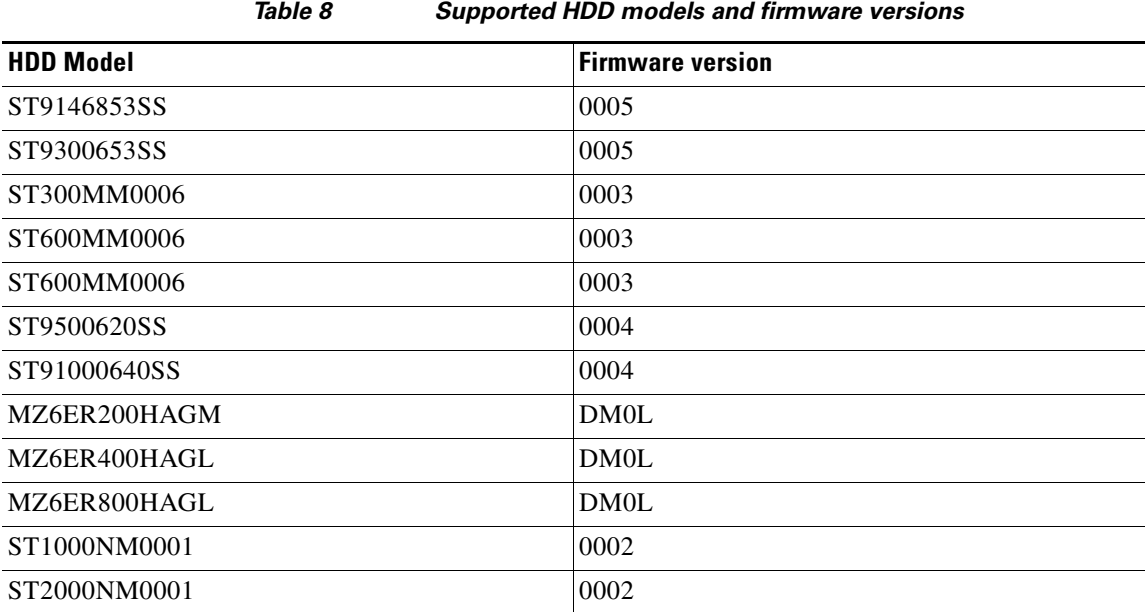

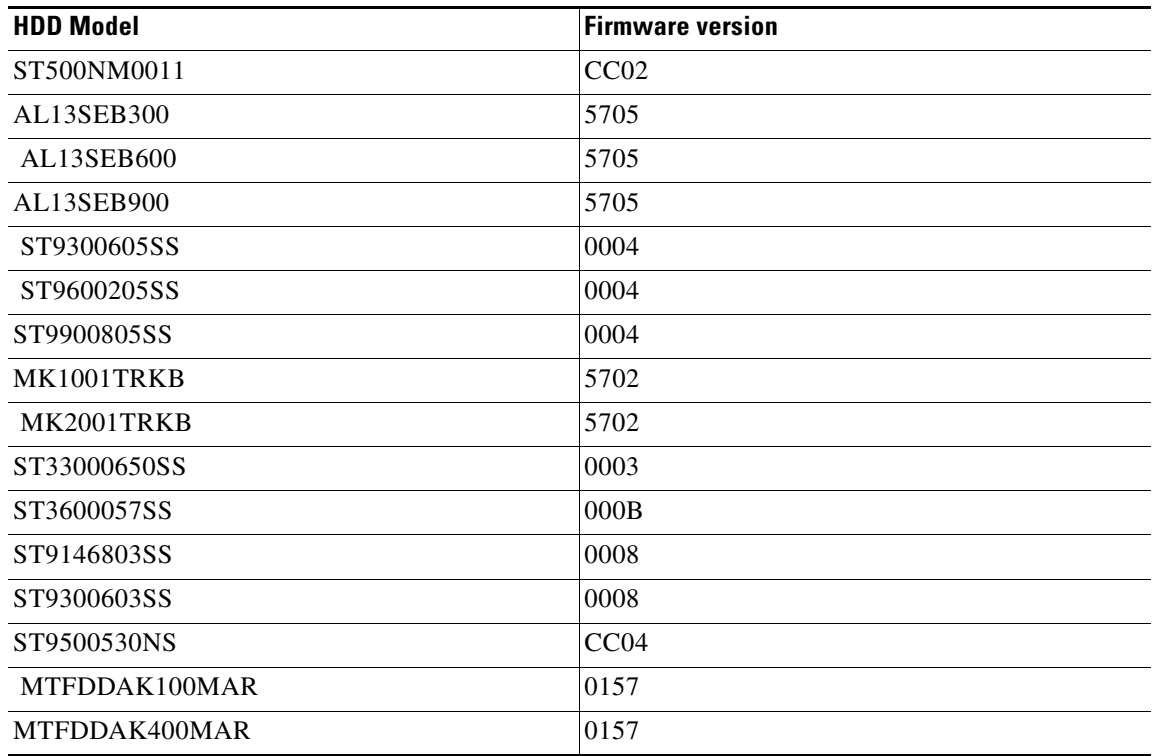

## <span id="page-12-0"></span>**System Requirements**

The management client must meet or exceed the following minimum system requirements:

- **•** Sun JRE 1.8.0\_ 45 or earlier (Till 1.7.0\_ 51)
- **•** Microsoft Internet Explorer 6.0 or higher, Mozilla Firefox 3.0 or higher
- **•** Microsoft Windows 7, Microsoft Windows XP, Microsoft Windows Vista, Apple Mac OS X v10.6, Red Hat Enterprise Linux 5.0 or higher operating systems

# <span id="page-12-1"></span>**Updating the Firmware**

 $\mathbf I$ 

Use the Host Upgrade Utility to upgrade the C-Series firmware. Host Upgrade Utility can upgrade the following software components:

- **•** BIOS
- **•** CIMC
- **•** Cisco VIC Adapters
- **•** LSI Adapters
- **•** LAN on Motherboard Settings
- **•** PCIe adapter Firmware
- **•** HDD firmware

All firmware should be upgraded together to ensure proper operation of your server.

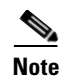

**Note** Cisco recommends that you use the **Update All** option from the Host Upgrade Utility to update the firmware versions of CIMC, BIOS and all other server components (VIC, RAID Controllers, PCI devices, and LOM) together.

# <span id="page-13-1"></span>**Upgrading BIOS and CIMC Firmware**

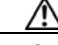

**Caution** When you upgrade the BIOS firmware, you must also upgrade the CIMC firmware from the same HUU ISO, or the server may not boot. Do not power off the server until the BIOS and CIMC firmware are updated.

Cisco provides the Cisco Host Upgrade Utility to assist you in upgrading the BIOS, CIMC, LOM, LSI storage controller, and Cisco UCS Virtual Interface Cards firmware to compatible levels.

**Note** When upgrading the CIMC firmware for the UCS C-series M3 platforms, ensure that you update using the full image (for example upd-pkg-c2XX-m3-cimc.full.\*.bin).

The correct and compatible firmware levels for your server model are embedded in the utility ISO.

To use this utility, use the *Cisco Host Upgrade Utility User Guide* which includes the instructions for downloading and using the utility ISO. Select the guide from this URL:

[http://www.cisco.com/en/US/products/ps10493/products\\_user\\_guide\\_list.html](http://www.cisco.com/en/US/products/ps10493/products_user_guide_list.html)

# <span id="page-13-0"></span>**Supported Features**

This section includes the following topics:

- **•** [Supported Features, page 14](#page-13-2)
- [Software Utilities, page 15](#page-14-0)
- **•** [Supported Platforms, page 16](#page-15-2)
- **•** [SNMP, page 16](#page-15-1)

## <span id="page-13-2"></span>**Supported Features**

### **Supported Features in Release 1.5(9)**

This release is to keep the OS support in line with UCS Manager 2.2(8). No new features are added to this release and VM-FEX support has been removed in this release.

Ι

### **Supported Features in Release 1.5(7)**

**•** Added following BIOS tokens:

- **–** UEFI Boot Mode—This option lets you control the Boot mode of the system. Possible values are Legacy and UEFI. This determines the boot capability of the system to either boot in the traditional BIOS way or the UEFI way.
- **–** MMCFG BASE—This is added as a workaround to avoid issues with Nvidia K-series adapter. It provides option to set the Low base address for PCIe adapters within 4 GB. This option is applicable only for C240M3 servers where Nvidia K-series adapters are supported
- **•** Added support to enter BIOS set up from CIMC CLI and web UI.

### **Supported Features in Release 1.5(6)**

The following new software features are supported in Release 1.5(6):

- **•** Added support for choosing VIC slot that can be used for management functions in the Cisco Card Mode.
- **•** Added support to enter the BIOS set up.
- **•** Added support to activate firmware on BIOS and view the current running and backup versions of the BIOS firmware.

### **Supported Feature in Release 1.5(4e)**

A new CLI command **lldp** with the arguments enabled and disabled has been added to the adapter scope. The command enables you to enable and disable LLDP for Cisco adapters.

### **Supported Feature in Release 1.5(4b)**

For the C240 platforms, a new CLI command **enable-serial-num** has been added to the SNMP scope. The command enables you to assign serial numbers to SNMP traps.

### **Supported Features in Release 1.5(4)**

The following new software features are supported in Release 1.5(4):

- **•** Support for Cisco UCS Manager 2.2(1)
- **•** Support for setting autonegotiate and duplex modes on CIMC dedicated network port
- **•** Single partition for Cisco FlexFlash Controllers

Starting with this version, the SD storage device is available to CIMC as a single hypervisor (HV) partition configuration. Prior versions had four virtual USB drives.

- **•** Minor changes to fault reporting through CLI, Web UI, syslog, XML, and SNMP.
- **•** Using the XMLAPI interface, you can use the master BIOS parameters configuration XML request to configure BIOS parameters across different C-series servers. The BIOS parameters in this master XML request that are not supported on a specific platform are ignored/forgiven. The supported parameters are configured as specified in the XML request.

## <span id="page-14-0"></span>**Software Utilities**

The following standard utilities are available:

**•** Host Update Utility (HUU)

- **•** Server Config Utility (SCU) including Interactive Offline Diagnostics (IOD)
- **•** BIOS and CIMC Firmware Update utilities

The utilities features are as follows:

**•** Availability of HUU, SCU on the USB as bootable images. The USB also contains driver ISO, and can be accessed from the host operating system.

# <span id="page-15-2"></span>**Supported Platforms**

The following platforms are supported in Release 1.5(9):

- **•** UCS C460 M1 & M2
- **•** UCS C420 M3
- **•** UCS C260 M2

## <span id="page-15-1"></span>**SNMP**

The supported MIB definition for Release 1.5(1) and later releases can be found at the following link: <ftp://ftp.cisco.com/pub/mibs/supportlists/ucs/ucs-C-supportlist.html>

ן

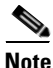

**Note** The above link is incompatible with IE 9.0.

### **Supported Storage Controllers**

SNMP supports the following storage controllers:

### **In C260 M2**

**•** MegaRAID 9261-8i

### **In C420**

- **•** MegaRAID 9271-8i
- **•** MegaRAID 9286-8e

### **In C460 M2**

- **•** MegaRAID 9240-8i
- **•** MegaRAID 9260-8i

# <span id="page-15-0"></span>**Security Fixes**

### **Release 1.5(9f)**

The following security fixes were applied in release 1.5(9f):

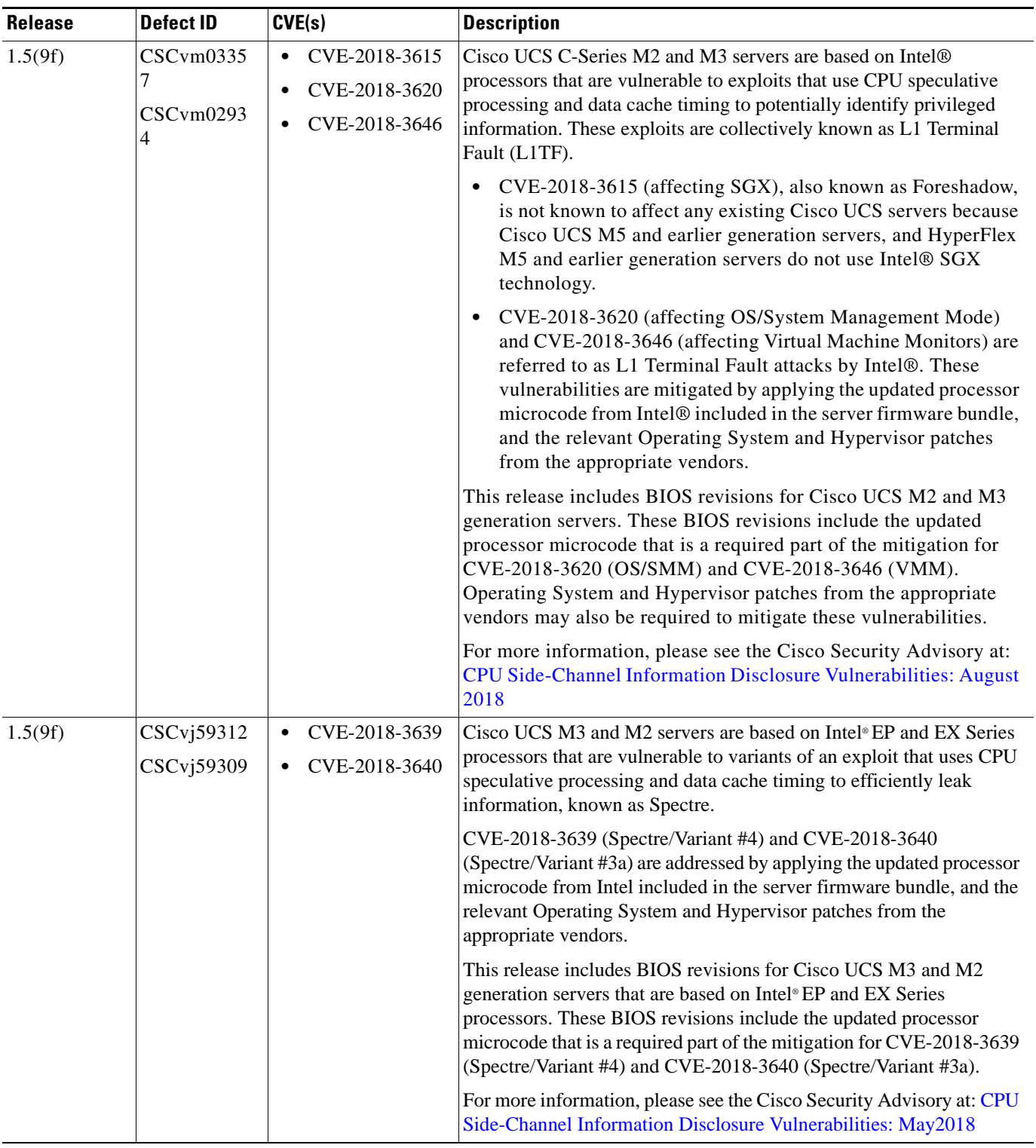

# **Release 1.5(9e)**

 $\Gamma$ 

The following security fixes were applied in release 1.5(9e):

П

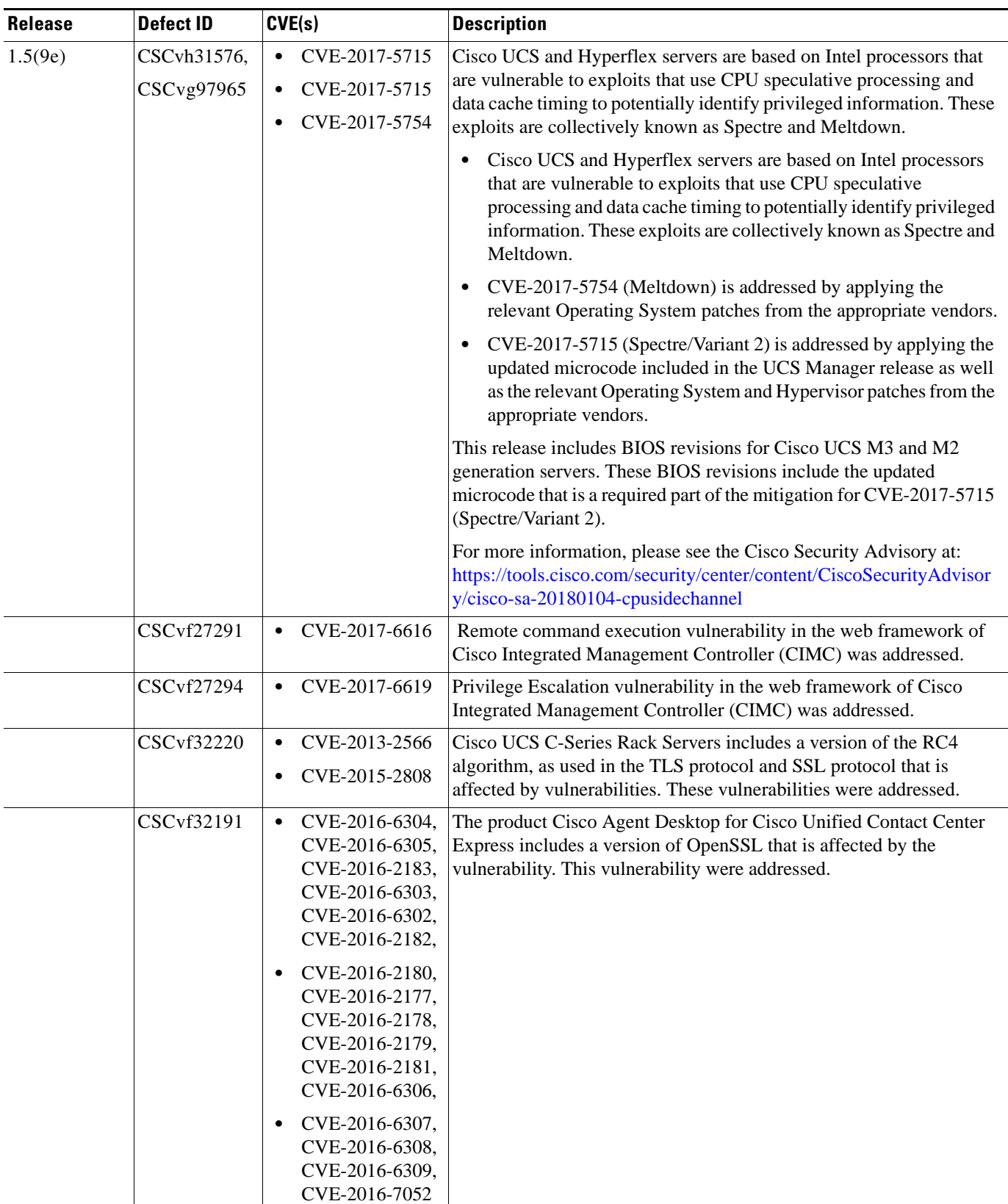

 $\mathbf{l}$ 

 $\mathsf I$ 

**The College** 

# **Release 1.5(9d)**

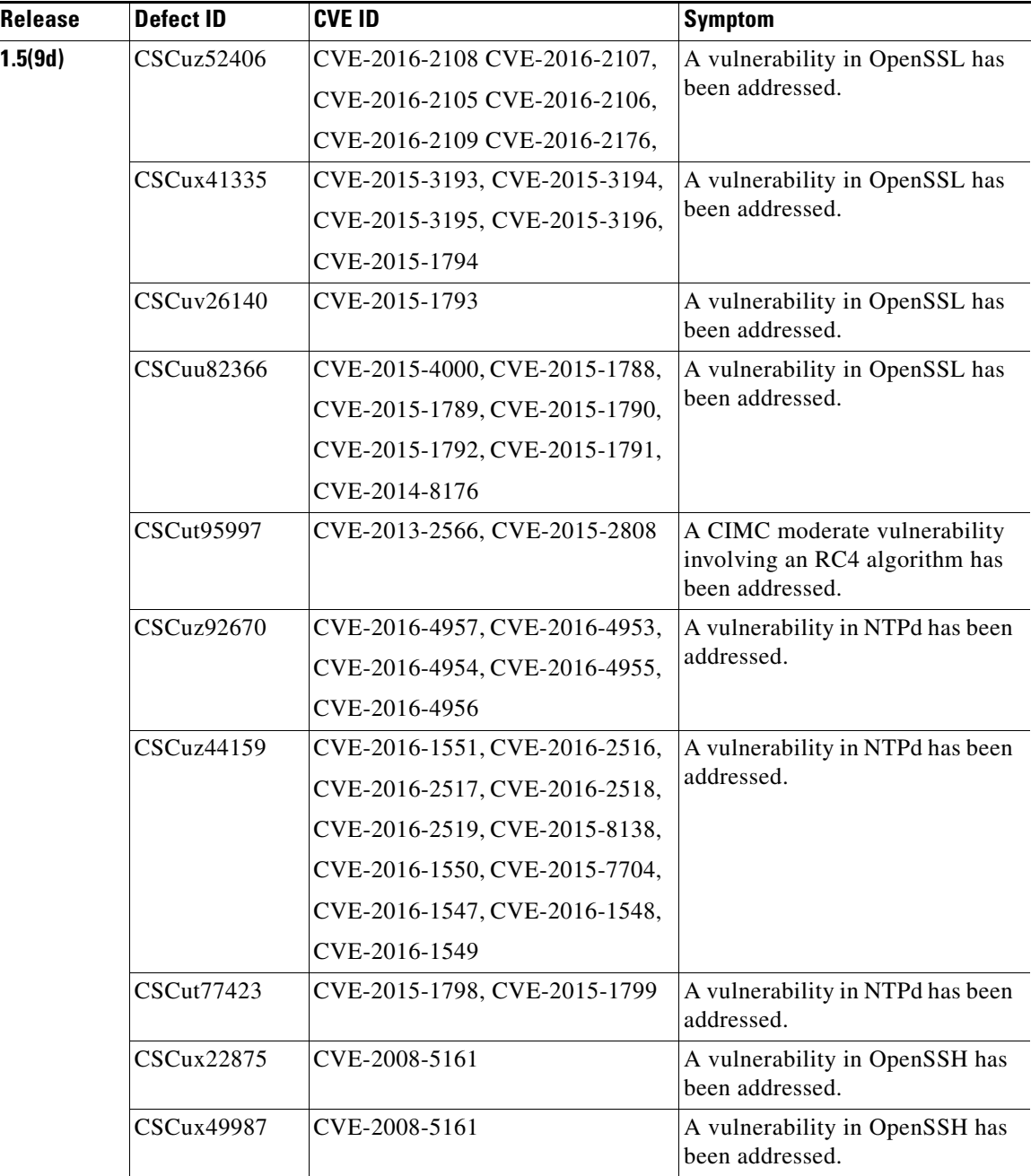

The following security fixes were applied in release 1.5(9d):

# <span id="page-18-0"></span>**Resolved Caveats**

 $\overline{\phantom{a}}$ 

This section lists the resolved caveats for the following:

**•** [Release 1.5\(9d\), page 20](#page-19-0)

×

- **•** [Release 1.5\(9b\), page 20](#page-19-1)
- **•** [Release 1.5\(7f\), page 21](#page-20-2)
- **•** [Release 1.5\(7e\)-1, page 21](#page-20-1)
- **•** [Release 1.5\(7e\), page 21](#page-20-0)
- **•** [Release 1.5\(7c\), page 22](#page-21-0)
- **•** [Release 1.5\(7a\), page 22](#page-21-1)
- **•** [Release 1.5\(6\), page 23](#page-22-0)
- **•** [Release 1.5\(4e\), page 24](#page-23-1)
- **•** [Release 1.5\(4d\), page 24](#page-23-0)
- **•** [Release 1.5\(4\), page 25](#page-24-0)
- **•** [Release 1.5\(3d\), page 27](#page-26-0)
- **•** [Release 1.5\(3\), page 28](#page-27-0)
- **•** [Release 1.5\(2\), page 29](#page-28-0)
- **•** [Release 1.5\(1j\), page 33](#page-32-0)
- **•** [Release 1.5\(1f\), page 33](#page-32-1)
- **•** [Release 1.5\(1\), page 34](#page-33-0)

### <span id="page-19-0"></span>**Release 1.5(9d)**

The following defects are were resolved in Release 1.5(9d):

### **BMC**

**Symptom** Unable to generate Certificate Signing Request (CSR) with 2048 bit key size.

**Workaround** None.(CSCud45759)

# <span id="page-19-1"></span>**Release 1.5(9b)**

The following defects are were resolved in Release 1.5(9b):

### **External LSI Controller**

**Symptom** Inconsistent data is generated when a server with a liberator controller, running on firmware version 4.10 or later, is power cycled. This happens when SATA disks are attached to the MegaRAID controller with Write Cache enabled.

**Workaround** Disable the physical drive's disk cache on the virtual drive you created.(CSCuw92984)

ן

## <span id="page-20-2"></span>**Release 1.5(7f)**

The following defects are were resolved in Release 1.5(7f):

#### **Memory Leak Issue Fix**

**Symptom** Unable to access CIMC using SSH or HTTP. However, pinging CIMC is successful.

**Workaround** AC power cycle the server.(CSCun88303)

**Symptom** Server stops responding to XML queries due to a leak in the **xapiserver** process.

**Workaround** Disable the LDAP encryption.(CSCuu93239)

### **BIOS**

**Symptom** While running OS applications that access host SMBUS or OS drivers that access the SMBUS, system failure may occur due to SMBUS traffic collisions on the SMBUS shared by host and Cisco IMC such as false thermal alarms and so on.

**Workaround** None. (CSCut26294)

# <span id="page-20-1"></span>**Release 1.5(7e)-1**

The following defects are were resolved in Release 1.5(7e)-1:

**Symptom** Flash degrade results in controller blocking IOs when writing to flash. This issue is resolved with the new LSI FW patch. (CSCuq83761)

## <span id="page-20-0"></span>**Release 1.5(7e)**

The following defects are were resolved in Release 1.5(7e):

### **Security Fixes**

**Symptom** The Bash shell is affected by vulnerabilities identified by the following Common Vulnerability and Exposures (CVE) IDs:

- **•** CVE-2014-6271
- **•** CVE-2014-6277
- **•** CVE-2014-6278

The vulnerabilities identified above are addressed.(CSCur03816)

**Symptom** The Cisco IMC is affected by an SSLv3 vulnerability identified by the Common Vulnerability and Exposures (CVE) CVE-2014-3566.

The vulnerabilities identified above are addressed.(CSCur33929)

**Symptom** There are known vulnerabilities in the older versions of the OpenSSL code. This issue is resolved with the latest CiscoSSL/OpenSSL versions.(CSCup22566)

### <span id="page-21-0"></span>**Release 1.5(7c)**

The following defects are were resolved in Release 1.5(7c):

### **BIOS**

**Symptom** Windows 2008 R2 crashes with BSOD while running as virtual machine in Hyper-V or ESX hosts with Intel Xeon E5 v2 CPUs.

**Workaround** Update the server BIOS to CIMC 1.5(7c) version. (CSCuo49273)

## <span id="page-21-1"></span>**Release 1.5(7a)**

The following defects are were resolved in Release 1.5(7a):

### **CIMC**

**Symptom** Sometimes a physical drive holding a foreign configuration may generate a fault, even though it is a good disk.

**Workaround** Verify that the physical drive is indeed a foreign configuration as shown by "Status" value on the Physical Drive Info page, and then ignore the fault. (CSCue79793)

**Symptom** When launching the KVM application, if your running Java version is 7 update 40 or higher, you might see the following error message:

"Application Blocked by Security Settings. Your security settings have blocked an application signed with an expired or not-yet-valid certificate from running."

**Note** This issue is seen in CIMC releases 1.5(6) or lower.

**Workaround** You can either temporarily lower your Java security settings, or if you are using Java 7 update 51 or higher, you can add the CIMC IP address to the Exception Site list. To temporarily lower your security settings, follow these steps:

Ι

**Step 1** Start your Java Control Panel. The location might vary depending on your operating system and browser preferences.

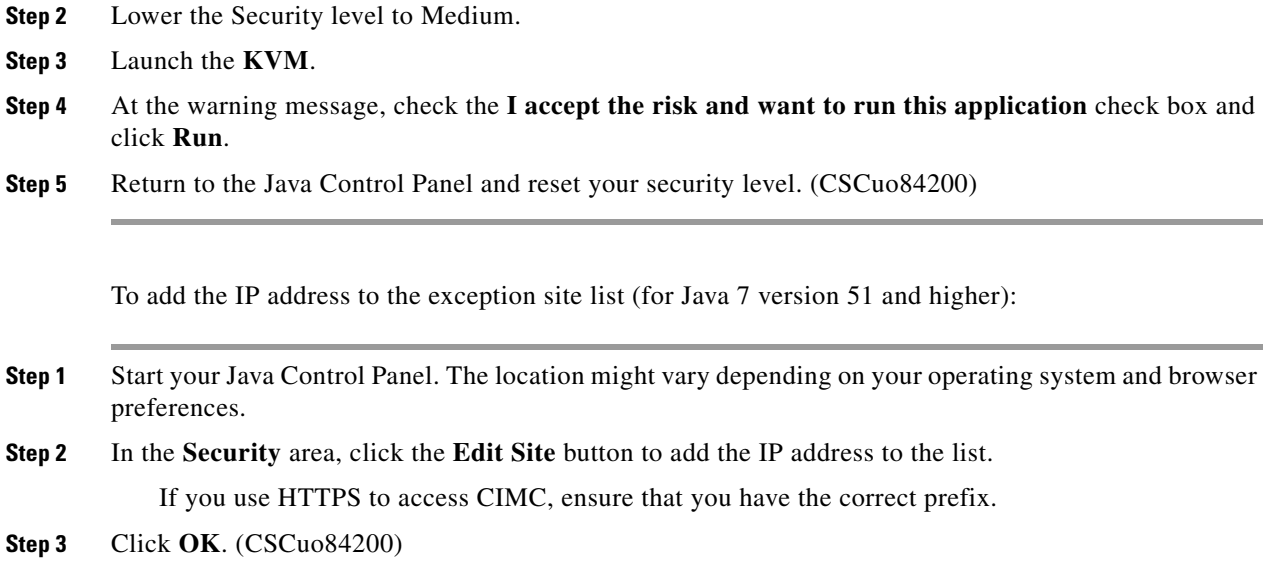

#### **Web Management**

**Symptom** On systems configured with different HDD sizes, such as 3TB, 2TB, 1TB or 500GB, while creating VDs using the Web-UI, the VD size is set to the lowest disk size available in the list with which the VDs were created earlier. The lowest disk size is set even if the disk selected for creating the VD is of higher size, such as 3TB or 2TB.

**Workaround** Enter the Size value manually. (CSCul73497)

### **Nvidia GPU**

**Symptom** After updating latest Nvidia GPU driver or firmware on Windows 2012 might result in Black screen or there will be yellow bangs on GPU cards in device manager.

**Workaround** No workaround. Future Nvidia releases are expected to fix this issue.(CSCuj76519)

### <span id="page-22-0"></span>**Release 1.5(6)**

The following defects are were resolved in Release 1.5(6):

### **CIMC**

 $\mathbf I$ 

**Symptom** The KVM console fails to launch after upgrading Java to Version 7 Update 51.

**Workaround** Set the Java security to medium by following these steps:

**Step 1** Choose **Start** > **Control** > **Java**.

- **Step 2** Click the **Security** tab.
- **Step 3** Set the security level to **Medium**. (CSCum57253)

#### **Web Management**

 $\lambda$ 

**Symptom** The CIMC WebUI fails to launch on the Firefox browser version 27.0 and above.

**Workaround** To resolve this issue, follow these steps:

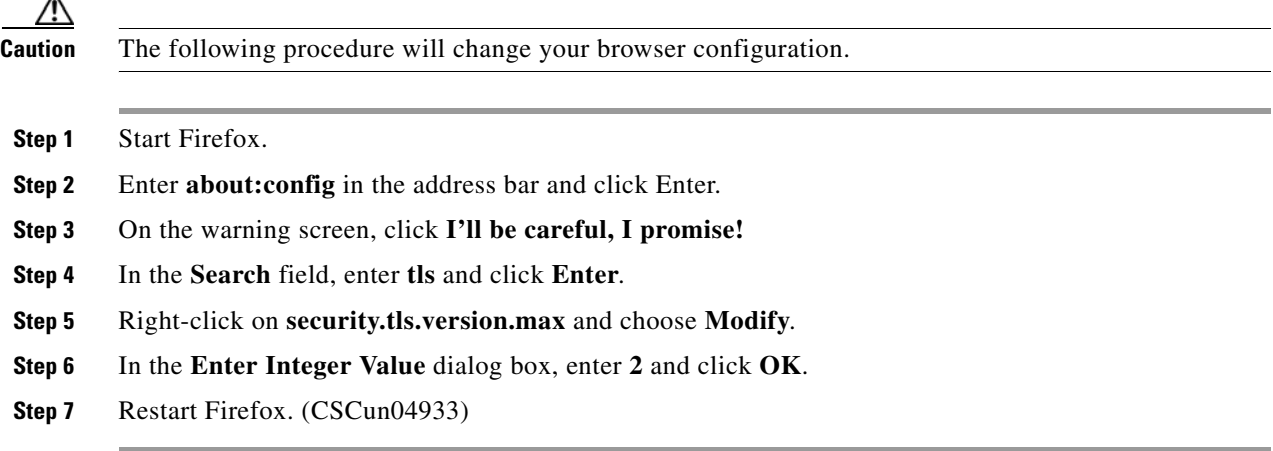

# <span id="page-23-1"></span>**Release 1.5(4e)**

Following defect was resolved in Release 1.5(4e):

### **BIOS**

**Symptom** For systems that use the LSI SAS 2008 Mezz, LSI 9240 and 9220 PCIE adapters, when IOMMU is enabled on these systems:

 $\mathbf I$ 

- **•** Server crashes while booting.
- **•** RAID volume corruption occurs.

**Workaround** None. (CSCun30636)

## <span id="page-23-0"></span>**Release 1.5(4d)**

Following defect was resolved in Release 1.5(4d):

**Symptom** When you upgrade CIMC to 1.5(4), IPMI does not work across subnets.

**Workaround** Enable ARP proxy on the switches. (CSCun88228)

# <span id="page-24-0"></span>**Release 1.5(4)**

Following defects were resolved in Release 1.5(4):

### **BIOS**

**Symptom** UEFI Native mode installation on SAN storage is not working.

**Workaround** Use the BIOS Setup Options or "Configure BIOS Option" in CIMC, to set the "PCI Slot x: Option ROM Control" to "UEFI Only" before starting the installation. (CSCui53461)

**Symptom** Intel Xeon(C) 26XX Series or Intel Xeon(C) 24XX series CPU Core changes in BIOS setup not reflecting in OS.

**Workaround** Power off and Power on the system.(CSCui52162)

**Symptom** A UCS C420 M3 will occasionally power down when a reload is issued.This has been experienced on a C420 integrated with UCSM running 2.1(1e). The CIMC version is 1.4(8e). The problem can occur with a reboot from Windows Server 2008 R2 Update 1. But also the problem can occur when CTRL-ATL-DEL is issued from KVM during bootup (this normally only causes a reboot).

**Workaround** No workaround is available at this time.(CSCuh52222)

**Symptom** The boot device "Cisco Virtual CD/DVD 1.22" for the network mounted Virtual media device does not appear in the BIOS boot order.

**Workaround** The C260 BIOS supports only up to 8 USB mass storage devices during the BIOS POST. When more than 8 USB physical and/or virtual devices are present, the BIOS will omit some devices from the boot order list. As a workaround, to boot off the missing virtual media device in the boot order list, disable Virtual drives (HUU, SCU, Drivers, and HV) in the FlexFlash storage temporarily through CIMC WebUI before mounting virtual media device and enable it back after unmounting the virtual media device. The options to disable/enable FlexFlash virtual drives in the CIMC WebUI can be found in the Storage->Cisco FlexFlash->Configure Operational Profile. (CSCue82433)

**Symptom** Number of Enabled CPU core changes done in the Processor configuration under BIOS setup is not reflected in the OS.This affects only Intel Xeon(C) 26XX Series or Intel Xeon(C) 24XX series CPUs (M series).

**Workaround** No workaround. However, CPU core count retained after upgrade.(CSCuj03896)

#### **Broadcom Controller**

**Symptom** ESXi hosts may loose network connectivity intermittently when connected to bnx2 driver based NICs such as BCM 5709.

**Workaround** The issue occurs because the Broadcom chip resets but is unable to recover. Broadcom is investigating the issue. Currently there is no fix available. You must reboot the system to recover. (CSCug65301)

### **CIMC**

**Symptom** Occasionally, spurious faults are generated when a physical drive is removed.

**Workaround** Ignore the spurious faults. (CSCue82218)

**Symptom** No physical drive specific faults are generated during virtual drive changes.

**Workaround** Monitor virtual drive faults instead of physical drive faults. Alternately, check the physical drive status through the CIMC web interface. (CSCud11929)

### **Cisco Flexible Flash Controller**

**Symptom** FlexFlash Degraded RAID message with only 1 SD card.

**Workaround** Follow these steps:

- **Step 1** Remove all the SD cards from the system and reboot CIMC once, this error is erased.
- **Step 2** If CIMC reboot is not possible, then you need to put 2 SD cards in the system (if it had 1), launch SCU and do a Hypervisor SYNC, this error will go. (CSCuh20203)

#### **LSI**

**Symptom** When SuperCap is fully charged, its status should display "Charged" or "None." In its current state it constantly displays "Charging" even when capacitance is 100%. The getbbuproperties command for MegaCLI/StorCLI should yield BBU/SuperCap details. Currently, a message displays that hardware does is not supported.

**Workaround** SuperCap "Charging" when 100% is display issue only. No impact on performance or VDs. Will be updated in the next NMR release.The getbbuproperties command output issue will be addressed in production NMR release.(CSCui17382)

Ι

**The College** 

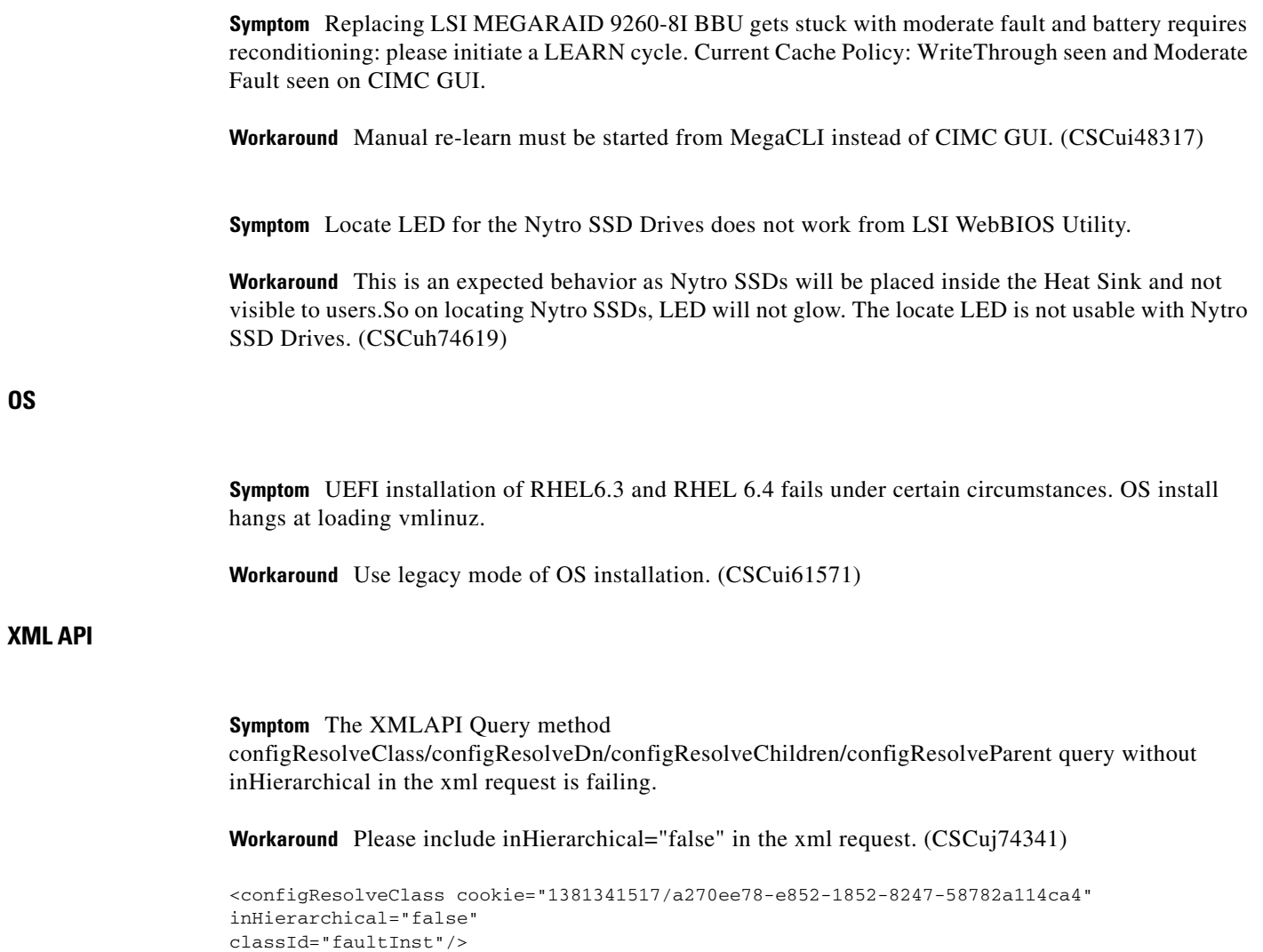

# <span id="page-26-0"></span>**Release 1.5(3d)**

Following defects were resolved in Release 1.5(3d):

### **CIMC**

 $\overline{\phantom{a}}$ 

**Symptom** C-series M3 intermittently losing access to flexflash and SD card.

**Workaround** Reset the flexflash controller from WEBUI/CLI or reboot CIMC. (CSCuh33982)

### **XML API**

**Symptom** XMLAPI server goes dead several days after frequent processing of 11+ simultaneous xmlapi queries.

**Workaround** Complete the following steps:

- **Step 1** Use aaaLogin to obtain the XML API Session cookie and use the cookie to query the below classes
- **Step 2** Query the below objects at 1 minute interval using the XML API session cookie:
	- **•** equipmentFan
	- **•** storageLocalDiskSlotEp
	- storageController (this inHierarchial=true is already retrieving storageLocalDisk, storageVirtualDrive, and storageRaidBattery)
	- **•** equipmentPsu
- **Step 3** Query the below objects at 5 minutes interval using the XML API session cookie.
	- **•** statsCurr
	- **•** topSystem
	- **•** memoryUnit
	- **•** processorUnit

Do not logout of the cookie obtained in step 1. Also, the cookie will not expire as client is query xmlapi well before the cookie expires in 10 minutes) (CSCui20368)

### <span id="page-27-0"></span>**Release 1.5(3)**

Following defects was resolved in Release 1.5(3):

### **BIOS**

**Symptom** Server hangs with blinking cursor before loading the OS, in the follow on (turnup) boot after association is complete.

**Workaround** Restart the server from UCSM. (CSCua86734)

**Symptom** The following error is reported in the CIMC SEL Logs:

System s/w event:Post sensor, DXE boot services driver unrecognized [0xB6A3] was asserted?

Ι

**Workaround** None. Ignore this error as it does not have any functional impact on the system. (CSCub21476)

**Symptom** After upgrading the LOM firmware from this release, LOM PXE boot entries gets shuffled in the boot order. You may experience that system cycle through all other network boot devices before trying to boot from LOM PXE boot.

**Workaround** Go to BIOS setup boot manager page and reorder the network boot device entries as per the need. (CSCui41691)

### **CIMC**

**Symptom** Storage controller information is not populated in CIMC. As a result, the storage controller becomes unmanageable by CIMC.

**Workaround** Complete the following procedure:

- **Step 1** Power off the host.
- **Step 2** Reboot the CIMC.
- **Step 3** From the CIMC, power on the host.
- **Step 4** Wait for the storage subsystem to have time to refresh its data (sometimes requires 5 or more minutes), and log out and log in again to the CIMC WebUI. You will know this is successful when the proper controller list shows up in the Storage tab. (CSCuh60054)

### **VIC Firmware**

**Symptom** Sometimes, when a server is connected to N3548, the link goes down after the server is rebooted.

**Workaround** Reboot server once more, and flap the link on N3548 at the same time. (CSCui17668)

### <span id="page-28-0"></span>**Release 1.5(2)**

Following are the resolved caveats for Release 1.5(2):

### **CIMC**

**Symptom** Two mappings with same volumeName may be created, causing undesired effect.

**Workaround** Do "show mapping [detail]" and delete the failed mapping before attempting another mapping with same volumeName. (CSCud52530)

**Symptom** Sometimes LUN details are not updated in SNMP inventory.

**Workaround** Restart the CIMC to force refresh of the SNMP LUN information. (CSCtz86019)

**Symptom** Sometimes upon the initial login to the WebUI after restoring the CIMC to factory defaults, an error popup saying "Error: unexpected error" displays.

**Workaround** Log out of the WebUI and log back in. (CSCud69474)

**Symptom** When learn cycle is started on TMM-C SuperCap from the WebUI or the CLI, it fails with the following error message:

Failed to Set BBU properties

This error message displayed is not very meaningful to understand why starting learn cycle failed for the TMM-C SuperCap.

**Workaround** The TMM-C SuperCap does not support starting learn cycle manually as they are always in transparent learn mode. This explains the failure in starting the learn cycle. A meaningful error message will be provided in future releases. (CSCud96082)

**Symptom** Some LSI MegaRAID controllers support only a subset of the RAID levels (0, 1, and 10), but pmcli create-virtual-drive command additionally displays 5, 6, 50, and 60 as candidates for virtual drive creation. But if one of the latter RAID levels is selected, the virtual drive creation fails.

**Workaround** The operation fails on these controllers, so instead specify a supported RAID level, or use WebUI to create virtual drives, as the WebUI only presents valid options to the user. (CSCud96669)

**Symptom** Occasionally a spurious fault is generated that a nonexistent drive is missing.

**Workaround** Ignore the spurious fault. (CSCue82487)

**Symptom** No fault and no SNMP traps are reported when a virtual drive consistency check fails.

**Workaround** Check the consistency check status using the CIMC's web interface or host-based MSM or MegaCLI interface. (CSCud03744)

**Symptom** vmedia is not usable in BIOS boot order when using a VIC P81E card.

**Workaround** No workaround. This is a known behavior with P81e card. This card gets reset during host reboot, due to that vKVM and vMedia sessions are getting closed and BIOS boot order is lost due to power savings mode. The new generation VIC 1225 card does not have this issue if CIMC network mode is configured to cisco\_card. (CSCud08544)

**Symptom** SEL entries not appearing in fault page.

**Workaround** Clear the SEL. (CSCue83837)

**Symptom** Cisco Card and Shared LOM Extended mode cannot be set for the VIC 1225T adapter.

I

**Workaround** There is no workaround for this issue. (CSCue46850)

**Symptom** C420 CIMC log can often contain many messages similar to this.

```
2012 Nov 13 20:55:02 Debug BMC:kernel:- 
<7>[i2c_controller_transfer_bytes]:1267:Receiver NACK to data byte on bus 0x17 and device 
0 \times E0
```
**Workaround** Disable Debug logging in CIMC log. (CSCuc72105)

#### **BIOS**

**Symptom** Cannot setup the CIMC. The system tries to boot, but cannot access CIMC, and the following error message is displayed during CIMC setup:

Error locating IPMI Protocol

**Workaround** Use one of the following methods:

- Use the KVM cable supplied with the server to connect to the monitor using the slot provided on the front panel.
- **•** Disconnect the VGA cable, plug the AC, wait for at least 30 seconds and connect the VGA cable before powering on the server. (CSCud41102)

**LSI**

**Symptom** The SSD Caching is enabled even when SSD are not part of the virtual drive.

**Workaround** There is no effect on virtual drive performance when virtual drives do not have SSDs.(CSCuc13837)

**Symptom** LSI Storage controller Firmware upgrade using LSI GUI Application MSM for 9240-8i cards fail with "Controller Out of Memory Error".

**Workaround** Use LSI CLI Application MegaCli for firmware upgrades on LSI 9240-8i cards. The MegaCli application displays the message that "Controller out of memory" but the firmware upgrade succeeded message is also seen along with system reboot needed for change to take effect. Ignore the message about "Controller out of memory" and reboot the system for LSI Firmware update to take effect. (CSCtz86993)

**Symptom** ESXi 5.0 experiences PSOD with following backtrace:

```
PF Exception 14 
megasas_reset_fusion
vmklnx_workqueue_callout
helpFunc@vmkernel
```
**Workaround** Contact Cisco TAC. (CSCuh86924)

**Symptom** Servers using 2008M-8i MEZZ card display unusually high HDD temperatures sometimes in the range of 150 F.

**Workaround** The LSI MEZZ 2008-8i is reporting false temperature values occasionally for some HDDs. The actual HDD temperatures are well within the expected range. The reporting issue will be fixed in the next LSI controller firmware release.(CSCuc33600)

**Symptom** The C460 server with 9240-8i card hangs during the virtual drive creation when you use either MSM or MegaCli LSI applications from any of the supported OS.

**Workaround** Restart the system if the system hangs during the virtual drive creation. We recommend you limit to one stripe size for all the VDs on a controller. (CSCtw64310)

**Symptom** The Storage Controller name in Device Manager under Windows 2008 R2 SP1 for C240 server showed as C220 for Server model number instead of C240.

**Workaround** None (CSCtz48278)

**Symptom** RAID Controller keeps beeping (1 sec on, 3 sec off). But RAID status is fine.

- **•** No drives are offline.
- **•** No drives are degraded.
- **•** No RAID is rebuilding.

**Workaround** Complete the following steps for all online physical drives. Please do not reboot the system while these steps are performed. You perform these steps under the Logical View of the drives.

- **Step 1** Go to WebBIOS. Accessible by pressing Ctrl+H during LSI Option Rom loading during POST.
- **Step 2** In the default WebBIOS screen Logical View, click on the 1st configured physical drive under Drives list.
- **Step 3** In the next screen, select the **Make Drive Offline** radio button, and then **Go > Yes**.
- **Step 4** In the next screen, select the Mark as Missing radio button and click **Go**.
- **Step 5** In the next screen, select the Replace Missing PD radio button and click **Go**.
- **Step 6** In the next screen, select the Make Online radio button and then **Go > Yes**.
- **Step 7** Click the **Home** button.
- **Step 8** Repeat steps 2-7 for all the remaining configured/online physical disks, without rebooting. The alarm should stop after you have done the above steps to all affected physical drives.(CSCuf24540)

**Symptom** Windows 2008 R2 SP1 installation fails on C24 M3 servers on LSI 9240- 8i MegaRAID SAS HBA.

Ι

**Workaround** None (CSCui37932)

#### **SNMP**

**Symptom** Unreliable results for snmpwalk.

**Workaround** Currently, there is no workaround (CSCuf85434)

**Symptom** The affected object id displayed for some entities during an snmpwalk/snmpget query on the cucsFaultTable.

**Workaround** None (CSCuh27795)

### **Web-Management**

**Symptom** Occasionally when CIMC boots, the HTTP Web UI will not start.

**Workaround** Reboot CIMC. (CSCtx19968)

## <span id="page-32-0"></span>**Release 1.5(1j)**

Following are the resolved caveats for Release 1.5(1j):

**Symptom** Image transfers through CIMC dedicated port may fail with timeout.

**Workaround** None (CSCuh18887)

**Symptom** Spurious CATERR logged in System Event Log which will be deasserted immediately.

**Workaround** Ignore the event if a deasserted event is also present immediately within few seconds. (CSCug95276)

## <span id="page-32-1"></span>**Release 1.5(1f)**

Following are the resolved caveats for Release 1.5(1f):

### **CIMC**

 $\mathbf I$ 

**Symptom** An idle C240 system with LSI 9286 card may show higher card temperatures for 9286.

**Workaround** None (CSCue95493)

**Symptom** When the KVM console is launched with a non-English locale, the following Java NullPointerException error will be shown in the Java Console and the KVM console will not start:

```
java.lang.NullPointerException
     at java.util.Properties$LineReader.readLine(Unknown Source)
     at java.util.Properties.load0(Unknown Source)
     at java.util.Properties.load(Unknown Source)
     at com.avocent.app.kvm.macros.MacroKeyStrokeMap.init(Unknown Source)
     at com.avocent.app.kvm.macros.MacroKeyStrokeMap.init(Unknown Source)
     at com.avocent.app.kvm.macros.MacroHotkeyManager.initCustom(Unknown Source)
    at com.avocent.app.kvm.macros.MacroHotkeyManager.<init>(Unknown Source)
    at com.avocent.app.kvm.DefaultViewerMainController.initialize(Unknown Source)
    at com.avocent.nuova.kvm.NuovaViewerMainController.initialize(Unknown Source)
     at com.avocent.nuova.kvm.Main.runApp(Unknown Source)
     at com.avocent.nuova.kvm.Main.main(Unknown Source)
     at sun.reflect.NativeMethodAccessorImpl.invoke0(Native Method)
     at sun.reflect.NativeMethodAccessorImpl.invoke(Unknown Source)
     at sun.reflect.DelegatingMethodAccessorImpl.invoke(Unknown Source)
     at java.lang.reflect.Method.invoke(Unknown Source)
     at com.sun.javaws.Launcher.executeApplication(Unknown Source)
    at com.sun.javaws.Launcher.executeMainClass(Unknown Source)
    at com.sun.javaws.Launcher.doLaunchApp(Unknown Source)
     at com.sun.javaws.Launcher.run(Unknown Source)
     at java.lang.Thread.run(Unknown Source)
```
**Workaround** Until a fix is released, use a non-localized system. (CSCuf04523)

**Symptom** FlexFlash operational profile is not preserved on upgrade, resulting in all FlexFlash partitions being visible to operating system.

**Workaround** Set operational profile again after upgrade. (CSCuf25497)

### **XML API**

**Symptom** C-Series XML API method aaaLogin using LDAP user credentials fails.

The aaaLogin method inName property's regular expression on input validation in the API is not supporting the "@domain.com" portion of LDAP username.

**Workaround** None (CSCue95433)

### <span id="page-33-0"></span>**Release 1.5(1)**

Following are the resolved caveats for Release 1.5(1):

### **BIOS**

**Symptom** CIMC System Event Log reports "System Software event: Post sensor, HECI or ME Firmware initialization failed [0x5301] was asserted".

I

**Workaround** None. (CSCua51565)

**Symptom** Discovery and Association fails when a physical CD/DVD drive is connected to the system.

**Workaround** Disconnect the physical CD/DVD drive (or) Go to **BIOS setup -> USB Configuration -> USB ports** and disable the USB which has a physical CD/DVD drive connected to it, during the discovery and association phases of the UCSM managed rack servers. (CSCty17725)

**Symptom** In BIOS setup, under CPU Power management, the C1E option does not get disabled when "Power Technology" is disabled.

**Workaround** If you want to disable the entire processor power management, disable "Power Technology" and the C1E option. (CSCtz04125)

**Symptom** When an external graphics adapter is present on the system and VGA priority is set to Offboard VGA Primary, the KVM Video screen gets stuck with the following message:

Configuring Platform Hardware.

**Workaround** None. This is an expected behavior. (CSCua93109)

**Symptom** Allow the user to manage the memory refresh rates from the BIOS setup menu.

**Workaround** None. (CSCuf28394)

**Symptom** USB Thumb drive mapped through vMedia may not get enumerated as FSx in EFI Shell.

**Workaround** Try one of the following workarounds:

- **•** Open the KVM client application from a Windows based system.
- Connect the USB thumb drive to one of the physical USB ports. (CSCua73451)

### **CIMC**

**Symptom** On C460 servers, the CIMC Web GUI does not display Cisco P81E card details when the main CPU is powered off.

**Workaround** Use the CIMC CLI or power on the main CPU. (CSCtn75815)

**Symptom** The SNMPv3 traps are not received in the Net-SNMP receiver.

**Workaround** None. (CSCtr83298)

**Symptom** The Web GUI and CLI are not consistent in displaying the PSU redundancy status in Cisco C22.

**Workaround** None. (CSCty57554)

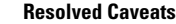

**Symptom** The **DRAM\_PWRGD** Sensor Reading is not shown.

**Workaround** None (CSCue16859)

**Symptom** C420 SEL can get sporadic messages similar to this:

2012-10-18 06:51:54 Normal "FRU\_PSU2 PSU2\_PIN: Power Supply sensor for FRU\_PSU2, warning event, Upper Non-Critical going high was deasserted" 2012-10-18 06:51:54 Warning "FRU\_PSU2 PSU2\_PIN: Power Supply sensor for FRU\_PSU2, failure event, Upper Critical going high was deasserted" 2012-10-18 06:51:52 Informational "LED\_PSU\_STATUS: Platform sensor, AMBER was asserted" 2012-10-18 06:51:52 Informational "FRU\_MB LED\_HLTH\_STATUS: Platform sensor for FRU\_MB, AMBER was asserted" 2012-10-18 06:51:47 Critical "FRU\_PSU2 PSU2\_PIN: Power Supply sensor for FRU\_PSU2, failure event, Upper Critical going high (1496 > 1400 Watts) was asserted" 2012-10-18 06:51:47 Warning "FRU\_PSU2 PSU2\_PIN: Power Supply sensor for FRU\_PSU2, warning event, Upper Non-Critical going high (1496 > 1376 Watts) was asserted"

**Workaround** These messages are benign. (CSCuc79211)

**Symptom** When there are too many PCIe option ROMs enabled on C420, BIOS POST SEL messages will be generated but not decoded correctly by CIMC. These messages will be displayed as "System Firmware Error #0x06".

**Workaround** Disable unwanted option ROMs until these SEL messages disappear. (CSCuc17045)

**Symptom** Activating Locator LED for an HDD causes a fault for that HDD to appear in the SEL log.

**Workaround** Ignore this error as it is not an actual HDD fault. (CSCuc03945)

**Symptom** The keyboard can stop working in the Broadcom 57712 PCIe option ROM.

**Workaround** None (CSCtr04410)

**Symptom** When LSI controller is downgraded, you may view the information, for example, virtual drive, firmware, of the previous version of the LSI controller in the CIMC Web GUI and CLI.

**Workaround** Restart the host machine so that the correct information is propagated to the CIMC Web GUI and CLI.(CSCtx08449)

**Symptom** CIMC Web GUI does not reflect the "Reconstruction" virtual disk state after expanding the virtual disk.

I

**Workaround** Use the same interface that you used for configuring the virtual disk to view the "Reconstruction" state. The interface can either be Web GUI or MegaCLI. (CSCtx96912)
**Symptom** When mapping a removal media using Mac Client, the USB device only supports Read-Only mode.

**Workaround** Use Windows client or Linux 32 bit client. (CSCty32452)

**Symptom** When running the KVM Viewer client on a 64 bit Linux OS, block devices such as a USB stick or floppy drive will have the read only box checked when you open the vMedia tab. Trying to uncheck the read only box will fail, and devices can only be mapped as read only.

**Workaround** Use a 32 bit Linux OS or Windows OS for the client system running the KVM Viewer application. (CSCty37812)

**Symptom** When using the KVM Viewer client application with a 64 bit Linux OS, mapping both floppy disk and removable disk at the same time will cause improper functioning of the application that is, the drive data is invalid and/or cannot be read. Even mapping only a single drive (floppy or removable disk) at a time can yield unexpected failures. For example, after mapping and unmapping a USB stick, click on the exit button of the vMedia tab and reopen the vMedia tab. Now, if you try map the device again the vMedia tab will crash and all the mapped devices will be unmapped.

**Note** Mapping of CD-ROM drives and image files works properly, this problem is observed only when mapping physical Linux block devices such as /dev/sdX.

**Workaround** Perform the following steps to map physical block devices:

- **Step 1** Map only a single physical block device at a time (not both floppy and removable device at a time). This will usually work, but may have occasional unexpected failures. Restart the client if the vMedia tab stops functioning.
- **Step 2** Generate an img file of the block device contents and map this instead, this has no known issues.
- **Step 3** Use a 32 bit Linux OS / Windows OS / Mac OS client system to run the KVM Viewer/vMedia application. (CSCty42187)

**Symptom** CIMC recognizes only the SuperCap and all other information like the charge and charging state is not available.

**Workaround** None. (CSCtz92792)

**Symptom** RAID subsystem Virtual Drive write performance can drop without warning from the CIMC.

**Workaround** There is no immediate solution to the notification problem from the CIMC in current releases. You can try the following workarounds:

- **•** Run regularly scheduled refresh cycles during non-peak load to prevent this issue.
- **•** Monitor the BBU (Battery Backup Unit) charge information periodically to know the charge status.

**•** Configure standard host-based tools for monitoring and alerting. (CSCub12581)

**Symptom** When the LSI MegaRAID controller is used with the Cisco Flex Flash, SNMP Inv HDD:Disk IDD N and RN shows  $0,0,0$  instead of  $0,1,2$  sequence.

**Workaround** Use the CIMC Web GUI to query the hard drive inventory.(CSCty26155)

**Symptom** The power supply serial number is unavailable in the SNMP inventory because the Power Management Bus (PMBus) has not provided the power information.

**Workaround** None.(CSCtw72543)

**Symptom** SSH session remains active even after termination using the terminate command.

**Workaround** Avoid the terminate session command and always close the SSH connection when you exit. (CSCua67529)

**Symptom** The 650W PSU shows 20-35W power usage in the standby mode.

**Workaround** None. This issue can be ignored. (CSCub12831)

**Symptom** When the LSI MegaRAID controller is used in conjunction with Cisco Flex Flash card, the SNMP\_Inv\_HDD:DiskPresence displays missing(11) instead of equipped(10).

**Workaround** Use the CIMC Web GUI to query the hard drive inventory.(CSCty26198)

**Symptom** The connection to the Virtual Media tab gets disconnected and OS iso that was mapped over the Virtual Media tab disappears as a result of the disconnection.

**Workaround** Reboot the server and restart the operating system installation. (CSCtz07699)

#### **Broadcom Adapters**

**Symptom** UCS C-Series server with a Broadcom 5709 stops passing traffic.

**Workaround** This issue is resolved in the bnx2 driver v2.1.11c or later. The UCS interoperability matrix must be observed with regard to hardware platform, firmware, driver and operating system. (CSCub93748)

**Symptom** Ports on the N2XX-ABPCI02 do not come up after a reboot or power cycle when running Linux.

Ι

**Workaround** Power cycle the server. (CSCtk66778)

**Symptom** An LSI 9266-8i Raid Controller may overheat in a C220 M3 server with a full compliment of HDD. An overheating LSI controller may behave unpredictably, losing VD's, and rebooting.

**Workaround** To minimize the risk of overheating the LSI controller, please make sure top vents are not obstructed. Do not stack anything on top of the server. If racking, please allow for several centimeters of space between servers. Avoid covering front or rear vents with labels. Use servers in a well ventilated area with lower ambient temperature. Make sure there is no obstruction to airflow in the front, rear or top of the server. (CSCue16903)

**Symptom** The server hangs during BIOS POST when scanning LSI devices.

**Workaround** When the system hangs, switch off the system and remove the failed drive. This would be the drive that has solid amber for the Status LED. The Status LED is the uppermost LED on the hard disk. After removing this drive, switch on the system. The system should now boot successfully. Replace the failed drive with a new drive. (CSCtx62350)

**Symptom** The 2008-8i MEZZ Card Serial number and FRU information is missing in the LSI Web BIOS and the LSI Host Application such as MSM and MegaCli.

**Workaround** None.(CSCtz24885)

**Symptom** OS installs with LSI inbox drivers even if its pointed to out of box driver v00.00.06.18.

**Workaround** Reinstall the drivers after OS install, which has dkms.rpm as dependency or use inbox drivers. (CSCuc39070)

**Symptom** When a drive rebuild is ongoing in C420 and C260 servers, the SEL will show the following entries for the drive on which the rebuild is occurring:

Platform alert LED\_HLTH\_STATUS #0x01 | LED color is amber | Asserted Drive slot (Bay) HDD4\_STATUS #0xe8 | Drive Fault | Deasserted

**Workaround** Ignore these messages as they do not indicate a bad drive. When the rebuild is done, the messages do not show up in the SEL. (CSCuc45639)

**Symptom** User is given this message, indicating a problem with the RAID controller cache:

USB cache device is not responding.

**Workaround** Power down the system for 2 minutes to attempt recovery and avoid cache data loss, and then power-on. If it fails, replace SuperCap with newer Rev-K SuperCap (49571-03). (CSCud38069)

## **Known Behaviors**

This section lists the known behaviors for the following:

- **•** [Release 1.5\(9b\), page 40](#page-39-0)
- **•** [Release 1.5\(7a\), page 41](#page-40-0)
- **•** [Release 1.5\(4\), page 42](#page-41-0)
- **•** [Release 1.5\(3\), page 45](#page-44-0)
- **•** [Release 1.5\(2\), page 45](#page-44-1)
- [Release 1.5\(1f\), page 48](#page-47-0)
- **•** [Release 1.5\(1\), page 49](#page-48-0)

## <span id="page-39-0"></span>**Release 1.5(9b)**

The following defect is open in Release 1.5(9b):

### **BMC Storage**

**Symptom** C-Series servers with iBBU generate false SNMP alerts during a normal battery charge, or discharge approximately every two days. The following messages are displayed:

#### From SNMP:

```
cucsFaultIndex= 3539993344 cucsFaultDescription= Storage Raid Battery SLOT-3 Degraded: 
please check the battery or the storage controller cucsFaultAffectedObjectId= 
.1.3.6.1.4.1.9.9.719.1.45.11.1 cucsFaultAffectedObjectDn= 
sys/rack-unit-1/board/storage-SAS-SLOT-3/raid-battery cucsFaultCreationTime= 
20141124214711 cucsFaultLastModificationTime= 1970010100000 cucsFaultCode= 997 
cucsFaultType= 5 cucsFaultProbableCause= 218 cucsFaultSeverity= 4 cucsFaultOccur= 1 
cucsFaultId= 3539993344
```
#### From LSI FWtermlog:

EVT#16199-01/10/15 6:11:33: 147=Battery started charging EVT#16200-01/10/15 6:18:03: 232=Battery charge complete

**Workaround** None.(CSCus46814)

#### **External Controllers**

**Symptom** Unable to boot through QLogic QLE8242 iSCSI LUN (Logical Unit Number) after installing the OS on the C460 server for release 1.5(9b), with BIOS installed on Red Hat Linux Enterprise OS versions 6.5, 6.6, 6.7, 7.0, and VMWare ESXi5.0 Update 2, or ESXi5.1 Update 3 and ESXi5.5 Update 3.

Installation is successful but after reboot, instead of coming up successfully, the OS moves to the next boot option.

Ι

**Workaround** None.(CSCux40319)

## <span id="page-40-0"></span>**Release 1.5(7a)**

Following are the known behavior for Release 1.5(7a):

### **CIMC**

**Symptom** During heavy I/O transactions on the SD card, read errors may be seen in CIMC.

**Workaround** Use Unigen 3.0 cards(CSCul62033)

**Symptom** There is no CIMC notification of Closed Loop Thermal Throttling (CLTT) when it occurs. CLTT happens automatically when the DIMM temperature crosses the UC (upper critical) temperature.

**Workaround** None. (CSCua94308).

**Symptom** UCScfg\_X64.exe batch - ignore set t.txt command displays "Error: Invalid Number of Arguments" error message, when the input file is in Unicode format.

**Workaround** Use ANSI format input file. (CSCuo18891)

### **OS**

**Symptom** After installation of ESXi in UEFI mode, the OS fails to boot up. The installation completes, but on the subsequent reboot, the server does not boot ESXi OS.

**Workaround** To resolve this issue, follow these steps:

- **Step 1** Boot to Shell.
- **Step 2** Determine fsxx (xx is where ESX is installed. It will be typically 0 i.e fs0:) This can be verified by using fsxx:\EFI\Boot\BOOTX64.EFI command.
- **Step 3** To get the current list of EFI Boot options use, **bcfg boot dump** command.

**Note** Save the last boot number for further use.

**Step 4** Use the following command to add new Boot Option at position LAST\_BOOT\_NO + 1. Last parameter in quotes can be any description for this new Boot Option. This is displayed during BIOS F6 menu.

#### **bcfg boot add LAST\_BOOT\_NO + 1 fsxx:\EFI\BOOT\BOOTX64.EFI "UEFI: ESXi "**

- **Step 5** Make the newly created Boot Option for ESX as the first by using **bcfg boot mv LAST\_BOOT\_NO + 4 1** command.
- **Step 6** Reset the platform by issuing reset command at the shell. Press F6 when BIOS is booting to get into BIOS Boot Selection menu. Verify that newly created Boot Option is displayed. Select this and boot to ESX. (CSCun77988)

### **NVIDIA**

**Symptom** Nvidia GPU cards non functional or erratic behavior on system beyond 1 TB of memory.

**Workaround** This is an Nvidia GPU limiation due to 40 bit addressing on the GPU's. The memory should be 1 TB or less for the GPU's to be functional. (CSCuo39368)

## <span id="page-41-0"></span>**Release 1.5(4)**

Following are the known behaviors for Release 1.5(4):

### **BIOS**

**Symptom** SAN boot using Emulex adapters may fail on C-series servers managed by Cisco UCS Manager. This behavior occurs only on servers managed by Cisco UCS Manager.

**Workaround** During the BIOS post, press the hotkey to enter the Emulex Option ROM configuration screen and enable "EDD", save and exit. (CSCul36732)

**Symptom** UEFI OS install is not supported on Software RAID (Onboard SCU controller).

**Workaround** None. Please use legacy mode OS installs when using Software RAID (CSCub21433)

**Symptom** Continuous beep sound is heard when the system is switched on.

**Workaround** Do not switch on the CIMC and the host simultaneously. Switch on the host 3 minutes after switching on the power supply.(CSCtz11862)

#### **CIMC**

**Symptom** After moving an SD card to the single partition mode, if you downgrade to releases prior to 1.5(4x), all 4 partitions are visible in the WebUI/CLI.

**Workaround** None. (CSCuj89681)

**Symptom** SD card partition sizes appear as trash values for SCU,HUU and drivers during downgrade.

**Workaround** Upgrade to release 1.5(4x) and create a single partition, and then downgrade to a prior release. The partition sizes then appear to be 2097151 MB. (CSCuj84718)

Ι

**Symptom** Changing multiple configuration with Port parm fails from CIMC config only.

**Workaround** Complete the following steps:

**Step 1** Set the mode to **Dedicated** and the redundancy to **None**.

- **Step 2** Save the changes to the system.
- **Step 3** Set the auto-negotiation field to **Yes**. (CSCuj67995)

**Symptom** If an SD card which has 4 partitions (SCU, HV, Drivers and HUU) is configured as 1 partition (HV) with CIMC 1.5(4), then the data stored in HV is lost.

In the transition from 4 partition configuration to a single partition, only configuration details are modified. Data on the SD remains intact. So after migrating to a single partition (HV), the HV partition will retain SCU data only if SCU has a valid file system during configuration migration.

**Workaround** After migrating to a single partition (HV) configuration, format and install the required OS on the HV partition. (CSCuj52943)

**Symptom** Modifying the Bios Token Value and committing the change to the system using the CLI does not prompt for rebooting the server in the following process:

```
ucs-c220-m3# scope bios/advanced
ucs-c220-m3 /bios/advanced # 
ucs-c220-m3 /bios/advanced # set ConsoleRedir COM_0
ucs-c220-m3 /bios/advanced *# set BaudRate 115200
ucs-c220-m3 /bios/advanced *# set FlowCtrl None
ucs-c220-m3 /bios/advanced *# set TerminalType VT100+
ucs-c220-m3 /bios/advanced *# commit
ucs-c220-m3 /bios/advanced #
```
**Workaround** Use the following process: (CSCul50285)

```
ucs-c220-m3# scope bios
ucs-c220-m3 /bios #scope advanced
ucs-c220-m3 /bios/advanced # set ConsoleRedir COM_0
ucs-c220-m3 /bios/advanced # commit
Changes to BIOS set-up parameters will require a reboot.
Do you want to reboot the system? [y|N]
```
**Symptom** The PWRGD Sensor's Normal events are logged in the SEL during the CIMC boot and Host boot.

**Workaround** These are expected events and can be ignored. (CSCue10121)

**Symptom** Auto complete for few fields is done.

**Workaround** Upgrade to 1.5(x) build. (CSCuj41445)

**Symptom** Occasionally after a CIMC upgrade, one may see an error dialog box "Error: Unexpected error" in Web UI on main page upon the very first login. The Storage data may also be blank or invalid. Sometimes occurs during the very first login after a CIMC upgrade. It may be related to upgrade from 1.4x to 1.5.

**Workaround** Logging out and back in will fix it, but probably just because it takes time; therefore, just waiting a few minutes and refreshing the WebUI may fix the problem, also.(CSCud17092)

#### **Cisco usNIC**

**Symptom** CIMC limits the configurable VNICs, and usNICs to 229.

**Workaround** None. The remaining vnics are reserved for the internal adapter usage. Of these remaining VNICs, 4 are mandatory- 2 enics, and 2 fnics. When you configure 16 VNICs (including the 2 mandatory ENICs), you are left with 229-2(FNICs)-16(ENICs)= 211 usNICs. (CSCul56178)

#### **LSI**

**Symptom** The C460 server with 9240-8i card hangs and results in system panic or BSOD when a virtual drive is being deleted from Linux or Windows using the LSI host applications such as MegaRAID Storage Manager (MSM) or MegaCli.

**Workaround** Limit to one stripe size for all Virtual Drives on a controller. If you require multiple stripe sizes and encounter the VD deletion issue, restart the system and delete the VD using the Web BIOS. (CSCtx41090)

**Symptom** The battery is in a degraded state because it requires a manual (user initiated) relearn cycle.This is required of batteries that have been in use for over 1 year to accurately measure the battery's remaining capacity.

**Workaround** A manual (deep cycle) relearn must be started by the user. This can be done via the MegaCLI utility or from the Storage tab of the server CIMC. A relearn can take several hours and up to a day to complete. It the battery still has sufficient capacity after the relearn is complete, it will go to optimal state and the VDs will switch back to WriteBack mode if that is how they configured prior to the relearn. (CSCuj83316)

#### **Web Management**

**Symptom** The WebUI DIMM "Operability" field in the memory inventory does not indicate failed DIMMs correctly.

**Workaround** The issue is observed only in the memory inventory reported by the WebUI. The BIOS reports the DIMM status properly in the BIOS Setup. So, if WebUI shows any DIMM as Inoperable, please check the status of all DIMMs on all the memory risers at Advanced -> Memory Configuration page of the BIOS Setup to get the correct status on the DIMMs. (CSCtx16030)

Ι

## <span id="page-44-0"></span>**Release 1.5(3)**

Following is the known behavior for Release 1.5(3):

#### **Firmware Upgrade**

**Symptom** Downgrading from release version 1.5(3) to 1.5(1) release version does not throw an error in Host Upgrade Utility.

**Workaround** This is not an issue. Though an error is not reported, the update will not proceed. (CSCui82263)

## <span id="page-44-1"></span>**Release 1.5(2)**

Following are the known behaviors for Release 1.5(2):

### **CIMC**

I

**Symptom** C240-M3 does not power up after firmware upgrade to 1.5(1B). While upgrading via HUU from firmware 1.4(6c) to 1.5(1b), HUU did not upgrade CIMC to 1.5(1b) even though it reported as successfully completed.

**Workaround** Manually force CIMC and BIOS update to fix it. (CSCuf52723)

**Symptom** Base Distinguished Name (base-dn) parameter syntax is different in new LDAP implementation.

**Workaround** Use the following syntax:

/ldap # set base-dn DC=Scom,DC=msdn,DC=com instead of /ldap # set base-dn Scom.msdn.com (CSCug78887)

**Symptom** With Windows Active Directory, the child domain user login will fail with partial login name.

**Workaround** Provide fully qualified login name to make it work. (CSCuh71550)

**Symptom** Intel VTD and ATS are required BIOS setting for usNIC. However, there is no warning message in CIMC if these parameters are not enabled when usNIC is configured.

**Workaround** Make sure Intel VTD and ATS are enabled in BIOS setting when usNIC is configured (CSCuh39061)

**Symptom** When upgrading the C24 M3 from 1.4.7a to 1.4.7f using the HUU (option to upgrade all), the servers fans run at almost double the speed they were running at on 1.4.7a.

**Workaround** None (CSCuf08450)

**Symptom** Sometimes, a VIC link on a SFP+ copper cable goes down after a VIC reboot or CIMC reboot. Cables whose serial number starts with MOC1238 through MOC1309 could be affected.

**Workaround** AC power cycle the chassis to recover. (CSCug65160)

**Symptom** The PSU firmware revision may only be partially available when the PSU does not have AC power.

**Workaround** Connect the AC power to the PSU. The full firmware revision will be available. (CSCtx43305)

**Symptom** When booting a Cisco C22x or C24x server, RAID levels are displayed when loading the LSI Option ROM. However, not all supported RAID levels are displayed.

**Workaround** This is done to distinguish between different 9240 controllers. Some of them support RAID5, and some do not. There are 2 products under the same 9240 name. However, there is not enough space in the name field to list every possible RAID level supported. This is why a partial list of RAID levels is displayed. (CSCue10144)

**Symptom** BBU charging status always shows as Charging and percentage of charging never reaches to 100%. It always shows 67%.

**Workaround** This is the new change in the firmware. The Battery re-learn cycle is completed successfully and battery is charged back to 67% which is in the band gap where charging will be stopped by LSI firmware and battery will be declared optimal. This is the charge needed to retain data upto 48 hours. The Charging Status showing "Charging" as there will be some leakages and battery will slowly loose charge and hence the battery will be charging. (CSCug95648)

**Symptom** BBU status is showing as discharging and the charge % is stuck at 64%. Battery replacement alerts on the server. Server is showing battery discharging and there is a moderate alert which says Status: Learning Cycle Needed?

Ι

**Workaround** None (CSCuh82265)

**Symptom** Hang occurs when using 64-bit MSM 12.08.03.03.

**Workaround** Use 32 bit version of MSM. (CSCud13257)

**LSI**

**46**

**Symptom** Virtual Drive long running operations such as Initialization. Rebuild, Consistency Check progress are not reported correctly on CIMC WebUI and PMCLI if multiple Virtual drives are undergoing the long running operations simultaneously. The progress will be reported correctly on the first virtual drive but on the subsequent virtual drives you see "Foreground Initialization is in progress" but 0 for Progress and Elapsed time values.

**Workaround** Start long running operations one at a time for the virtual drives to get the correct updates on the operation in progress. Or wait for the operation to complete on one virtual drive before querying the status or progress on the other virtual drives in the list. (CSCue18569)

### **Host Upgrade Utility**

**Symptom** Firmware Update on Emulex LPe16002 will fail when tried from HUU on certain servers.

**Workaround** Emulex LPe16002 is already at the same firmware level of what HUU is carrying. So effectively an update is not needed. alternatively move the card to another server and try update. (CSCui09482)

#### **SNMP**

**Symptom** C200 or Nexus 1010 Hardware generates snmp traps with the following OID's

- **•** 1.3.6.1.4.1.3183.1.1.6.880384
- **•** 1.3.6.1.4.1.3183.1.1.6.880385
- **•** 1.3.6.1.4.1.3183.1.1.6.880513
- **•** 1.3.6.1.4.1.3183.1.1.6.0

There are no MIB's available on Cisco's website to define these OID's

**Workaround** Use Intel PET\_EVENTS.mib and manually define traps. (CSCtu14606)

**Symptom** When doing a MIB walk on several MIBs, they give a "No more variables left in this MIB View (It is past the end of the MIB tree)" error at the end. Failing MIBs: snmpVacmMIB

#### Sample good output:

```
[root@pebbles-iptv mibs]# snmpwalk -v2c -c public localhost notificationLogMIB 
NOTIFICATION-LOG-
MIB::nlmConfigGlobalAgeOut.0 = Gauge32: 1440 minutes NOTIFICATION-LOG-
MIB::nlmStatsGlobalNotificationsLogged.0 = Counter32: 33 notifications NOTIFICATION-LOG-
MIB::nlmStatsGlobalNotificationsBumped.0 = Counter32: 33 notifications [root@pebbles-iptv 
mibs]# ** 
Notice MIB ends cleanly, and there is no error
```
#### \*\* Sample bad output:

```
[snmp@sv-repo ~]$ snmpwalk -t 120 -v3 -u glasco -l AuthPriv -a MD5 -A enuf4me2do -x DES -X 
tqbFjotlCow 14.17.2.45 .1.3.6.1.6.3.16.1.5.2.1.6 
SNMP-VIEW-BASED-ACM-MIB::vacmViewTreeFamilyStatus."all".1.1 = INTEGER: active(1) 
SNMP-VIEW-BASED-
ACM-MIB::vacmViewTreeFamilyStatus."_all_".1.0 = INTEGER: active(1) SNMP-VIEW-BASED-ACM-
MIB::vacmViewTreeFamilyStatus."_all_".1.1 = INTEGER: active(1) SNMP-VIEW-BASED-ACM-
MIB::vacmViewTreeFamilyStatus."_all_".1.2 = INTEGER: active(1) SNMP-VIEW-BASED-ACM-
MIB::vacmViewTreeFamilyStatus."_none_".1.0 = INTEGER: active(1) SNMP-VIEW-BASED-ACM-
```
MIB::vacmViewTreeFamilyStatus."\_none\_".1.1 = INTEGER: active(1) SNMP-VIEW-BASED-ACM-MIB::vacmViewTreeFamilyStatus."\_none\_".1.2 = INTEGER: active(1) SNMP-VIEW-BASED-ACM-MIB::vacmViewTreeFamilyStatus."\_none\_".1.2 = No more variables left in this MIB View (It is past the end of the MIB tree) [snmp@sv-repo ~]\$ To have, "No more variables left in this MIB View" when there are more mibs left to walk.

The final oid seen is 1.3.6.1.6.3.16.1.5.2.1.6, and within the error-status of the get-response packet, we get noSuchName(2), and this should be noError(0).

**Workaround** None (CSCug37639)

### **Cisco usNIC**

**Symptom** Default setting for SRIOV in BIOS is disabled for C460 and C260. Host will not be able to see all the configured vNICs if usNIC is configured.

**Workaround** Manually enable SRIOV in advanced BIOS setting if usNIC is configured. (CSCug93407)

#### **Web Management**

**Symptom** Sometime with Windows 2008 and IE 8.0 CIMC WEB UI login prompt will not be seen

**Workaround** Add CIMC IP to IE 8.0 trusted sites list. In the Internet Explorer browser window, select Tools -> Internet options -> Security -> Trusted Sites -> Sites -> Add (CSCuc19323).

**Symptom** After clicking on "Add Exception", user is prompted with a window which says "certificate is valid" and the "Confirm Security Exception" button is greyed out.

**Workaround** Clear the cache or refresh multiple times the issue will be resolved. (CSCuh76949)

## <span id="page-47-0"></span>**Release 1.5(1f)**

Following are the known behaviors for Release 1.5(1f):

### **CIMC**

**Symptom** FlexFlash operational profile is not preserved on downgrade from 1.5(1x), resulting in all FlexFlash partitions being visible to the operating system.

**Workaround** Set the operational profile again after downgrade. (CSCuf53059)

### **Intel RSTe**

**Symptom** Creating RAID volumes from Intel RSTe software RAID option ROM (Control-I) is not supported.

Ι

**Workaround** Use LSI software RAID, LSI hardware RAID, or OS SW RAID. (CSCuf02487)

**Symptom** Hard drive Critical events are seen in SEL during server bootup when using Intel RSTe.

**Workaround** This is not a real hard drive fault. The HDD Critical events reported becomes normal after system boots up and can be ignored. If real HDD fault, then Critical event generated on HDD will be persistent and does not indicate normal even after server has booted up and in this case, user need to take action to replace that HDD. (CSCue72256)

## <span id="page-48-0"></span>**Release 1.5(1)**

Following are the known behaviors for Release 1.5(1):

### **BIOS**

**Symptom** LSI Web BIOS may not launch on pressing Ctrl+H.

**Workaround** During BIOS post, press F6 to bringup the boot override list and select the appropriate entry to launch the web bios. (CSCuc75369)

**Symptom** BIOS Boot order is getting changed when a virtual media device is mounted and unmounted through CIMC WebUI vKVM console or CIMC CLI.

**Workaround** After unmounting the virtual media device, restore the boot order by re-configuring the boot order through either BIOS Setup or CIMC. (CSCuc60934)

**Symptom** C260/C460 system reboots during EFI Windows 2008 R2 installation.

**Workaround** EFI OS installation is not supported by the C260/C460 BIOS. You should disable the EFI-Optimized mode in the BIOS setup and install Windows 2008 R2 in legacy mode. (CSCtf87728)

**Symptom** Serial port B cannot be enabled for console redirection in the Server Management —> Console Redirection page of the BIOS setup.

**Workaround** Serial port B is primarily used for SOL functionality. The BIOS will start redirecting console messages to serial port B if SOL is enabled. You should enable SOL through BMC to get console redirection messages through serial port B. (CSCtf54851)

**Symptom** If the current CIMC networking mode is shipping mode, then the BIOS F8 CIMC configuration utility does not allow a new networking mode and IP address to be set at the same time.

**Workaround** Set the new networking mode, save, then set the new IP address and save again. (CSCth71350)

**Symptom** When BIOS console redirection is enabled, the keyboard can stop working in the Broadcom PCIe option ROM at some baud rates.

**Workaround** Disable the BIOS console redirection.(CSCtq84425)

**Symptom** Occasionally, when BIOS starts, the following message is displayed:

Error on Getting CIMC IP/MAC Address.

**Workaround** This message can be ignored.(CSCtx27907)

**Symptom** When Broadcom 5709 Gigabit Ethernet adapter is plugged into one of the PCIE slots, the server gets stuck at the BIOS post screen during the booting process.

**Workaround** Upgrade the firmware on the Broadcom 5709 Gigabit Ethernet adapter to version 5.2.7 or later. (CSCtx92042)

**Symptom** EFI shell cime config does not work on C260 and C460.

**Workaround** Press F8 from BIOS POST instead to start the CIMC config tool. (CSCuc40505)

**Symptom** BIOS downgrade using the iFlash32 utility, from 1.4.x to the older version 1.2.x fails.

**Workaround** Use the startup.nsh script available in the 1.2.x container for the downgrade. This script will execute the BIOS downgrade successfully. (CSCtr93601)

#### **CIMC**

**Symptom** CIMC CLI does not report PID of HDD when using Intel RSTe.

**Workaround** None (CSCuf05110)

**Symptom** For a server with Virident card (or any card for which fan control has specific modifications), if CIMC is reset to factory defaults when host is on, then the fan control will go back non-card specific settings. This might imply lower fan speeds and can cause heating up of cards if there are cards present that require higher fan speeds (ex: Virident FlashMaxII card). This is because information about cards is available to CIMC from host, and when a factory default is done, this information is erased.

**Workaround** Reboot the host, so that CIMC can get card specific information and bump up fan speeds as required. (CSCue54670)

**Symptom** When you power on the chassis with some PS power cables disconnected, the system health LED on the front panel stays green, though some power supplies have no input voltage.

Ι

**Workaround** Connect all cables from APC power to the power supply securely. (CSCtg92856)

**Symptom** USB Key which is inserted on a Mac can be forced to be read-only.

**Workaround** Mac users must unmount the removable drive before mapping.

**Step 1** Run the following command from the command line interface:

#### **diskutil unmount /Volumes/<Volume name>**

- **Step 2** In the KVM/vMedia client, clear the **Read Only** checkbox. At this point, the user may be prompted asking if they wish to stop automatic mounting of the drive. Click **Yes**.
- **Step 3** Proceed with mapping the drive.

These steps are time-sensitive, as the Mac OS is aggressive about re-mounting drives that have been unmounted. If the drive does get re-mounted by the OS before completing the steps, repeat the steps.

Alternatively, unmap the USB stick, use the Finder to eject the device, wait for the device to disappear from the vMedia Client view, and then physically remove and re-insert it while the vMedia session is running. As above, click **Yes** to the questions asking about preventing automatic mounting of the drive. (CSCtz52715)

**Symptom** On some Macs with spaces enabled, the vKVM popup notification that the session has ended can not be closed because trying to click the button causes the focus to move away from the space with the popup.

**Workaround** Move the vKVM main window to the same space with the popup notifier. Then, the popup can be dismissed by clicking on the button. (CSCua63839)

**Symptom** C460 CIMC network mode shared\_lom\_10g with active-active redundancy will lose connectivity temporarily when host OS is also using 10GE LOM port.

**Workaround** Do not use CIMC network mode shared lom 10g, use one of the other modes instead. (CSCtj58245)

**Symptom** SNMPv1 traps are sent when SNMPv2 and SNMPv3 traps are enabled.

**Workaround** None.(CSCtr37876)

**Symptom** The KVM screen displays a blank screen.

**Workaround** Use the physical monitor to change the screen resolution. The following resolutions are supported:

- **•** 640x480 (8bpp)
- **•** 800x600 (8bpp)
- **•** 1024x768 (8bpp)
- **•** 1280x1024 (8bpp)
- **•** 1600x1200 (8bpp)
- **•** 1920x1080 (8bpp)
- **•** 1920x1200 (8bpp)
- **•** 640x480 (16bpp)
- **•** 800x600 (16bpp)
- **•** 1024x768 (16bpp)
- **•** 1280x1024 (16bpp)
- **•** 1600x1200 (16bpp)
- **•** 1920x1080 (16bpp)
- **•** 1920x1200 (16bpp)
- **•** 640x480 (24bpp)
- **•** 800x600 (24bpp)
- **•** 1024x768 (24bpp)
- **•** 1280x1024 (24bpp)
- **•** 640x480 (32bpp)
- **•** 800x600 (32bpp)
- **•** 1024x768 (32bpp)
- **•** 1280x1024 (32bpp) (CSCtx00839)

**Symptom** After firmware updates, the CIMC Web GUI and CLI might not display the Virtual Drive Information under the Virtual Drive tab and might display the Virtual Drive count as zero even though the Virtual Drive tab displays the list of virtual drives present in the system.

**Workaround** Restart the CIMC. (CSCtx88183)

**Symptom** The SNMP Hard Disk Inventory starts numbering with 0 while the CIMC HDD sensor starts with 1.

**Workaround** None. This symptom occurs because the SNMP Hard disk inventory matches with the storage inventory and both starts with index 0. The hard disk sensor numbering starts with 1 because it matches with the label in the SKU. You need to be aware of the difference and map it accordingly while browsing for a specific HDD detail across sensors and storage inventory. (CSCty58229)

**Symptom** The HDD presence cannot be viewed through SNMP.

**Workaround** Use either alternate interfaces or do SNMP query again for the HDD inventory after the action. (CSCty60975)

Ι

**Symptom** Duplicate SNMP traps are obtained when you insert Fan 2,4 and 5 in Cisco C22.

**Workaround** None. (CSCua11831)

**Symptom** "Unable to communicate with FlexFlash" error message is seen after downgrading CIMC to version 1.4.

**Workaround** User should select the Reset Flex Controller button twice if the SD card is of type SD253. If not, select the button only once. (CSCuc87936)

### **Intel Adapters**

**Symptom** When multiple Intel network adapters are present and you enter the iSCSI configuration from one card, it allows you to change the configuration on all Intel cards. After the change, when one of the cards is removed, it appears that the option ROM of the remaining cards is overwritten by the card that was removed.

**Workaround** Enter the iSCSI configuration of the card that must be modified. Do not modify other cards when they are visible. This issue is only with iSCSI configuration and not with PXE configuration. (CSCuc52172)

#### **LOM**

**Symptom** C460 CIMC network mode shared\_lom\_10g with active-standby redundancy can stop working when host OS is also using 10GE LOM port and then is rebooted.

**Workaround** Do not use CIMC network mode shared\_lom\_10g, use one of the other modes instead. (CSCtj57061)

#### **LSI**

**Symptom** If the number of Virtual Drives created in the LSI MegaRAID controller is greater than or equal to 50, the system will not boot from any of these Virtual Drives.

**Workaround** None. The system boots from MegaRAID Virtual Drives only if the number of Virtual Drives are lesser than or equal to 49. (CSCtg25373)

**Symptom** RHEL 6.2 Install to iSCSI target hangs when 2008 MEZZ card Option ROM is disabled on C220/240 servers.

**Workaround** 2008 LSI OPROM must always be enabled in System BIOS when it is present in the server. If users want to disable it, then during OS Installs, depending on the OS, they would need to blacklist the LSI MegaRAID driver for the 2008 MEZZ card so that system will not hang during install. (CSCua03604)

**Symptom** The following error message is displayed in some LSI RAID controllers when you navigate to **CIMC > Inventory > Storage > Battery Backup Unit**.

Error: required HW is missing ( i.e Alarm or BBU ) The server did not have BBU installed on it and it should have confirmed the absence of the unit.

**Workaround** None. This issue is currently under investigation. (CSCts37240)

### **WebUI**

**Symptom** Printing from Web UI is not supported.

**Workaround** Print a screenshot of Web UI. (CSCtc22985)

## **Open Caveats**

This section lists the open caveats for the following:

- **•** [Release 1.5\(7a\), page 54](#page-53-0)
- **•** [Release 1.5\(6\), page 55](#page-54-0)
- **•** [Release 1.5\(4e\), page 57](#page-56-0)
- **•** [Release 1.5\(4\), page 58](#page-57-0)
- **•** [Release 1.5\(3\), page 61](#page-60-0)
- **•** [Release 1.5\(2\), page 63](#page-62-0)
- **•** [Release 1.5\(1l\)3, page 65](#page-64-0)
- [Release 1.5\(1\), page 66](#page-65-0)
- **•** [Release 1.4\(7\), page 69](#page-68-0)
- **•** [Release 1.4\(6\), page 69](#page-68-1)
- **•** [Release 1.4\(4a\), page 71](#page-70-0)

## <span id="page-53-0"></span>**Release 1.5(7a)**

The following defects are open in Release 1.5(7a):

### **CIMC**

**Symptom** If you import BIOS tokens after restoring CIMC to factory defaults, the token values are not updated.

Power on the target machine and then import BIOS tokens. (CSCuj36245)

**Symptom** On C460-M4 servers, memory RAS displays maximum performance when set to Mirroring.

ן

**Workaround** None. (CSCuo66065)

**Symptom** On C460-M4 servers, boot-override has HUU, SCU as options in CLI

**Workaround** None. (CSCuo76383)

**Symptom** CIMC upgrade from 1.4(5e) to 1.5(4) deletes HV partition.

**Workaround** None. (CSCum58699)

**Symptom** Firmware version 1.5(4) does not recognize flex flash SD Card properly.

**Workaround** To recognize the SD Card correctly follow these steps:

- **Step 1** Install the SD Card,
- **Step 2** Downgrade the firmware to version 1.5(3d),
- **Step 3** Synchronize the card with SCU
- **Step 4** Upgrade the firmware to version 1.5(4).(CSCum60563)

**Symptom** With RHEL 6.5 installed on the server if CIMC is rebooted, the IPMI (example: ipmitool) communication over KCS (system interface) between Host and CIMC fails.

**Workaround** Reboot the RHEL 6.5 Operating System on the server. (CSCuo83800)

### **BIOS**

**Symptom** On C460-M4 servers, TPM options is not grayed out even when no BIOS password is set.

**Workaround** None. (CSCuo66430)

## <span id="page-54-0"></span>**Release 1.5(6)**

This section lists open caveats for C460 M4 servers in Release 1.5(6):

## **BIOS**

**Symptom** Option ROMs fail to load during BIOS post. This issue occurs due to the presence of too many PCIe cards or cards such as Intel x520 that consume a lot of Option ROM memory space.

**Workaround** Disable the Option ROMs of the PCIe add-on cards and LOMs that are not used for booting using the BIOS setup interface or the BIOS configuration interface from CIMC. (CSCuo16951)

**Symptom** During BIOS post, the system hangs and after a while "Waiting for Battery Pack" message displays on LSI. This issue occurs when there is a learn cycle pending for the supercap and the host is restarted.

**Workaround** None. (CSCum87051)

**Symptom** The x540 based 10GE LOM port resets when the host reboots. This issue occurs when CIMC is in shared LOM 10G network mode. This event may result in dropping of the CIMC connection including the Virtual Media and vKVM.

**Workaround** Do not use the shared LOM 10G network mode while using Virtual Media or vKVM during host boot. (CSCun71765)

**Symptom** Pressing the F7 key fails to launch the diagnostic software, when the host is booting.

**Workaround** While booting the system, press the F6 key instead of the F7 key. Pressing the F6 key displays the boot device menu. Select the boot device that contains the diagnostic software to launch it. (CSCul90662)

#### **OS**

**Symptom** The system does not boot to the UEFI OS automatically, when the OS is installed in the native UEFI mode. Installing the OS in the native UEFI mode inserts the UEFI boot device at the bottom of the BIOS boot order thus preventing the system from booting to the OS automatically.

**Workaround** Move the UEFI OS boot device name to the top of the boot order using the BIOS setup interface. You can do this by setting the "Boot Option #1" to the UEFI OS boot device in the "Boot Options" page of the BIOS setup. (CSCun87848)

#### **CIMC**

**Symptom** Windows 2008 R2 installation stops on Broadcom 5709 iSCSI LUN, when the Emulex PCIe LPe16002 card is installed on slot 8.

**Workaround** Install Emulex PCIe LPe16002 card on any slot other than 8. (CSCun41675)

**Symptom** The latest version of the LSI MegaRAID 9361-8i cards display the Pack Energy value below the design capacity in the CIMC storage BBU information. In the previous versions, this value was displayed above the design capacity.

**Workaround** None. This is a display issue and does not impact the actual functionality or data integrity. (CSCum87232)

**Symptom** DIMM temperature sensors information does not display on the Web UI or on CLI.

**Workaround** Use raw IPMI commands to access the Cisco extended SDRs and extended sensor readings. (CSCul95481)

Ι

**Symptom** System locks while running a memory test using the memtest86 tool on the memtest.org website.

**Workaround** Use PassMark or any other memory test tool that supports Ivy Bridge-EX platforms. (CSCul84767)

**Symptom** TPM fails to initialize on the C460 M4 platform with VMware ESXi 5.1 U2, ESXi 5.5 and ESXi 5.5 U1.

**Workaround** None. (CSCum05880)

**Symptom** TPM fails to initialize on the C460 M4 platform with VMware ESXi 5.1 U2, ESXi 5.5 and ESXi 5.5 U1.

**Workaround** None. (CSCum05880)

**Symptom** UCScfg commands fail and display a "No Response from CIMC. CIMC may be rebooting" message, when run on the EFI environment.

**Workaround** Use Windows or Linux version. (CSCuo24173)

## <span id="page-56-0"></span>**Release 1.5(4e)**

The following defects are open in Release 1.5(4e):

### **CIMC**

**Symptom** The KVM console fails to launch after upgrading Java to Version 7 Update 51.

**Workaround** Set the Java security to medium by following these steps:

**Step 1** Choose **Start > Control > Java**. **Step 2** Click the **Security** tab. **Step 3** Set the security level to **Medium**. (CSCum57253)

#### **Web Management**

I

**Symptom** The CIMC WebUI fails to launch on the Firefox browser version 27.0 and above.

**Workaround** To resolve this issue, follow these steps:

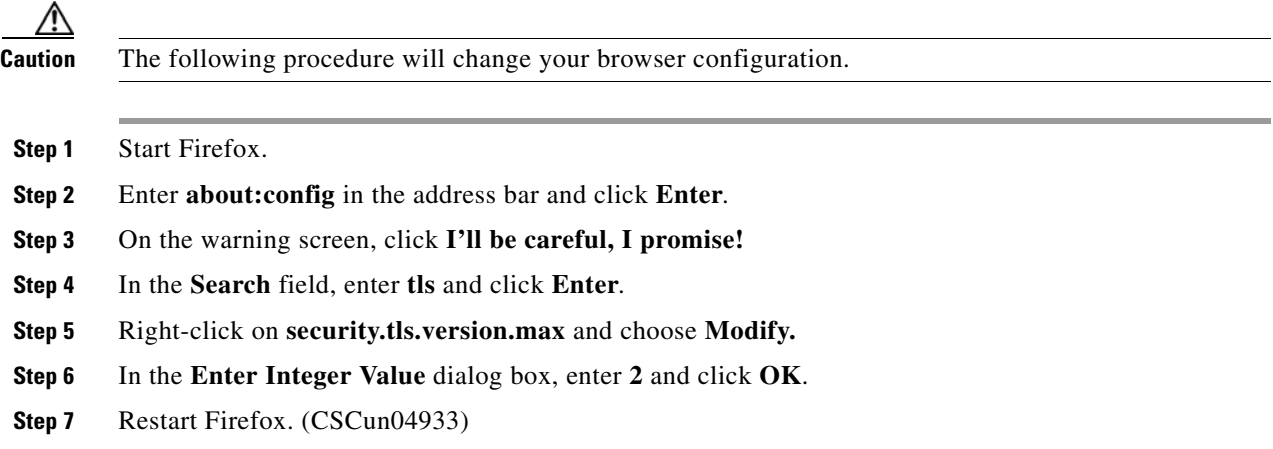

## <span id="page-57-0"></span>**Release 1.5(4)**

The following defects are open in Release 1.5(4):

### **BIOS**

**Symptom** Server enters BIOS setup menu when the boot devices that are configured in the service profile are not found. This impacts only C-series servers that are managed by Cisco UCS Manager.

**Workaround** None (CSCul04884)

**Symptom** UEFI PXE boot or UEFI iSCSI boot does not work when the boot mode is set to UEFI.

ן

**Workaround** Use the legacy boot mode when using PXE or iSCSI boot. (CSCuj28644)

**Symptom** Unable to install Solaris 11U1 on C240 M3S with BIOS 1.5.4f.0

**Workaround** Make the following changes in the BIOS setup menu, before installing:

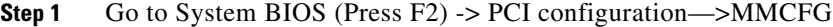

- **Step 2** Change the value from Auto to 2 GB.
- **Step 3** Change the value of Memory Mapped IO above 4 G to Enabled.
- **Step 4** Save and reboot the system. Installation will complete. (CSCul23805)

### **CIMC**

**HUU**

**LSI**

 $\mathbf I$ 

**Symptom** Upgrading firmware with Host Upgrade Utility (HUU) can cause temporary storage faults while the upgrade is in progress. These faults are benign and will clear once the upgrade is complete. **Workaround** None (CSCuj40520) **Symptom** While updating firmware from 1.5.3d to 1.5.4-2, the Update verify process will fail for QLE8362 after HUU update. **Workaround** No workaround. This is just a string miss-match there is no functional impact. (CSCul99016) **Symptom** Prepare for removal prepares a Hard drive for removal but LED on the HDD does not blink AMBER to indicate the drive is ready to be replaced. This happens only on direct connect C260-M3 configurations. **Workaround** None. (CSCue88244) **Symptom** ESXi 5.5 Systems cannot be managed by LSI Applications such as MSM from remote clients. The issue is only for ESXi 5.5. **Workaround** None (CSCuj54795) **Symptom** Importing Foreign configurations from LSI Applications like MSM / StorCli under Sles 11 SP3 results in system panic. This issue occurs only with the SLES 11 SP3 OS. **Workaround** Users should attempt to Import Foreign configuration from LSI OPROM utility like WebBIOS (Cntrl+H) or user other Linux/Windows OS if possible to import the Foreign configuration. (CSCuj45957) **Symptom** LSI MSM Application used to manage the LSI controller does not display the GUI version sometimes. **Workaround** No workarounds for this issue.(CSCuj92021)

**Symptom** New storage repository creation fails from XenCenter GUI, when Xen 6.2 is installed on a server with VIC 1225 and a LUN is mapped to the adapter. From the Xen Center GUI, if the LUN is chosen to create a new SR, it throws an error message.

**Workaround** Complete the following steps:

- **Step 1** Creating a new storage repository always works from command line. It fails only from the XenCenter GUI.
- **Step 2** Add an fnic entry to MODULE\_INFO in devscan.py Edit /opt/xensource/sm/devscan.py Go to Section  $MODULE_INFO = \{$ Add 'fnic': 'Cisco HBA Driver',
- **Step 3** After adding this, creating a new storage repository from GUI will be successful. (CSCui71691)

**Symptom** VMware 5.5 fails to install on C240 M3 server. The following error message is displayed: loading /tools.t00 Fatal error:10 (Out of resources)

This issue is observed while installing VMware 5.5 on C240 M3 systems with Nvidia GPU cards.

**Workaround** Make the following changes in the BIOS before installing VMware 5.5:

- **Step 1** Go to System BIOS (Press F2) -> PCI configuration-->MMCFG.
- **Step 2** Change the value from Auto to 2GB.
- **Step 3** Change the value of Memory Mapped IO above 4 G to Enabled.
- **Step 4** Save and reboot the system, following which the installation will complete.(CSCul03884)

**Symptom** CIMC Storage, Storage Log will list many "Unexpected sense: Encl PD 10 pathd7fe00bd, CDB: 1a 00 08 00 ff 00, Sense: 5/00/00". These same events will also show up in /var/log/messages file.

**Workaround** VMware seems to treat all storage devices the same way, regardless of whether they are SAS disks or just enclosures. The messages you are seeing means that the host (ESX) was sending mode sense commands to the enclosure and the enclosure does not give a valid response because mode sense commands are not a command that should be sent to an enclosure. So the unexpected sense messages from the enclosure are benign info messages.

There is way to "disconnect" the enclosure from the viewpoint of ESX. It should not have an adverse impact as the enclosure is not a usable storage device.

Ι

For now, you can try the following:

**Step 1** Open the ESX console.

- **Step 2** Run this cmd: "esxcli storage core device list" and look for the device that has "Enclosure" in its name.
- **Step 3** Note down it's identifier, usually starting with naa....
- **Step 4** Run this cmd: "esxcli storage core device set --state=off ?d naa.x" but replace naa.x with the your device identifier.

This should eliminate the messages from the vmkernel.log and CIMC Storage log. (CSCuj10535)

#### **Web Management**

**XML API**

**Symptom** The configResolveDn xml api request of Cisco Flex Flash related objects will return empty XML responses.

**Workaround** None (CSCuj76320)

**Symptom** The configResolveParent XML request to get the parent of a given fault object instance can return empty xml response.

**Workaround** None (CSCul19594)

**Symptom** The fault code F0181 is raised by CIMC when the local disk is removed while the rack server was in use. This fault is visible through CIMC WebUI, CLI and SNMP interfaces. But the same fault is not retrievable through the XMLAPI interface.

**Workaround** None (CSCul16923)

## <span id="page-60-0"></span>**Release 1.5(3)**

The following defects are open in Release 1.5(3):

#### **BIOS**

**Symptom** During BIOS post, the system hangs when Ctrl+M is pressed to launch the SW RAID configuration utility. This issue is observed when software RAID is enabled on a system which has multiple Emulex PCIE adapters.

**Workaround** Disable the Option ROMs of the Emulex adapters that are not used for booting using the BIOS setup interface or the BIOS configuration interface from CIMC. (CSCui70228)

**Symptom** In rare circumstances, the boot order is modified on upgrading from release version 1.5(2) to  $1.5(3)$ .

**Workaround** Set the boot order in the BIOS setup page under boot options. (CSCui64808)

**Symptom** Systems hangs with CATERR (Catastrophic errors) when memory RAS mode is set to lock step mode. This happens only when DIMMS are mixed with different models.

**Workaround** No workaround. Do not mix DIMMs of different models when using Lockstep mode. (CSCuj02376)

### **Broadcom Controller**

**Symptom** Hardware configuration settings of Broadcom 57810 adapters reset after firmware update. This issue happens on all 57810 adapters. The following settings are reset:

- **•** DCB Protocol
- **•** SRIOV
- **•** number of VFs per PF

**Workaround** Reconfigure the settings. (CSCui64842)

## **CIMC**

**Symptom** A Mac OS 10.8.4 user cannot map USB disk as a vMedia device.

**Workaround** Run **sudo chmod 666 /dev/rdiskX** to change permissions on the USB device before mapping it as a vMedia device. (CSCui80717)

#### **Cisco Flexible Flash Controller**

**Symptom** On C220 servers, with 1.5(1f) firmware, the following message is displayed when there is only one SD card:

FlexFlash Degraded RAID

**Workaround** Complete the following steps:

**Step 1** Remove all the SD cards from the system and reboot CIMC. The error message is no longer displayed.

**Step 2** If CIMC reboot is not possible, then insert 2 SD cards in the system (if it has only 1 card), launch Cisco UCS SCU and click Hypervisor SYNC. The error message will no longer be displayed.

Ι

## <span id="page-62-0"></span>**Release 1.5(2)**

The following defects are open in Release 1.5(2):

### **CIMC**

**Symptom** When you upgrade from version 1.4(x) to 1.5(x), the configured **Trap Destination** settings and **Platform Event Trap** settings are changed.

**Workaround** To configure SNMP trap destination, follow these steps:

- **Step 1** In the **Navigation** pane, click the **Admin** tab.
- **Step 2** On the **Admin** tab, click **Communications Services**.
- **Step 3** In the **Communications Services** pane, click the **SNMP** tab.
- **Step 4** Click **Trap Destinations** tab.

To configure platform event, follow these steps:

- **Step 1** In the **Navigation** pane, click **Admin** tab.
- **Step 2** On the **Admin** tab, click **Event Management**.

(CSCuc65233)

**Symptom** UCS C-Series server alarm during Vdisk rebuild cannot be silenced.

**Workaround** Some customers have had success clearing the event log. Depending upon software version:

```
MegaCli -AdpEventLog -Clear -a0 <--assuming controller 0.
MegaCli -AdpEventLogInfo -Clear -a0 <--assuming controller 0.
To check that all events are cleared:
```
MegaCli -AdpEventLog -GetEvents -a0 Other customers have had to disable the alarms until patch is available.

MegaCli -AdpSetProp AlarmSilence MegaCli -AdpSetProp AlarmDsbl -a0 Re-enable after patch is available.

```
MegaCli -AdpSetProp AlarmEnbl -a0
(CSCty64353)
```
**Symptom** CIMC CLI and WebUI allow provisioning of usNIC and VMFEX at the same time, but both features are not supported simultaneously.

**Workaround** Avoid provisioning usNIC and VMFEX at the same time. Use each feature one at the time. (CSCug67576)

**Symptom** LSI Nytro MegaRAID8110 controllers do not show up in CIMC storage display.

**Workaround** None. This is intentional behavior. Due to some differences in the display and management of Nytro controllers, their support will be added in a later CIMC release. (CSCuh52878)

**Symptom** Onboard network devices (LOM) does not get enabled on doing CMOS reset.

**Workaround** Rebooting the system again one more after CMOS clear will enable the onboard network devices. (CSCue52142)

#### **Cisco usNIC**

**Symptom** Cisco usNIC is not supported when used together with VIC VNtag, iSCSI, or FCoE. This restriction will be lifted in a future release.

**Workaround** None. Keep in mind the following:

- Do not send usNIC traffic with iSCSI or FCoE traffic on the same server.
- **•** Do not enable VNtag mode on VIC adapter with usNIC configured.
- **•** Do not configure usNIC on a server which has a non usNIC-capable adapter installed. (CSCuh36170)

#### **BIOS**

**Symptom** UEFI PXE boot is not working in C-series servers.

**Workaround** None. This feature is currently not supported. (CSCui32274)

### **LSI**

**Symptom** Creating VDs with Disk Cache set to "Unchanged," Seagate disks will have their Disk Cache enabled. This causes the Seagate-based VD to have faster performance but they are exposed to data loss in the event of a power loss.

**Workaround** To avoid the potential data loss in power failures, please set the Disk Cache to "Disabled" when creating VDs, especially when Seagate disks are present. (CSCug38260)

**Symptom** Sometimes in MSM, Logical View for a VD is not shown.

**Workaround** Use MegaCLI or StorCLI to get full VD properties (CSCuh07307)

**Symptom** Once a BBU learn cycle is done, MSM Event logs generate the learn cycle complete event as a Warning instead of Information.

Ι

**Workaround** Complete the following steps:

## **Step 1** Go to **Tool -> AlertSettings -> Change Individual Events**.

**Step 2** Change the severity for event id 153 from Warning to Info. (CSCuh41966)

**Symptom** BBU Charging Status shows either Charging or Discharging all the time. This could lead to confusion to customers as Charging or Discharging indicate that battery is not in optimal state.

**Workaround** Customers should use the BBU Status field to determine if the battery is in optimal state. If the BBU status is optimal, it will indicate a good battery. If the BBU status indicates battery needs replacement, then the BBU is bad and needs to be replaced. Charging Status is working as designed and will always indicate Charging or Discharging because Firmware keeps checking the battery charge and ensures that the charge does not fall below the band gap. It charges the battery when it is in lower limits and once it reaches the upper limit of the band, it will stop charging. There can be leakage current which can discharge the battery and bring it back to lower threshold. When this happens, the firmware initiates charging.(CSCui29979)

**Symptom** Software RAID(SWRAID) setup option is visible in the BIOS setup menu for C24-M3 24 HDD Model Servers even though it is not supported feature in this model.

**Workaround** By default this option is set to disabled. Do not set this option to enable, as it would cause undefined behavior if set to enabled. (CSCug79131)

**Symptom** Battery should be declared "bad" when Max error is over  $10\%$ .

**Workaround** If the Max error is over 10% then the BBU should be replaced. (CSCui30440)

**Symptom** MegaCLi can report that a BBU is both Charging and Discharging at the same time.

**Workaround** None. (CSCui30414)

## <span id="page-64-0"></span>**Release 1.5(1l)3**

The following defects are open in Release 1.5(1l)3:

### **BIOS**

**Symptom** When the number of boot enabled devices exceeds the maximum number of bootable devices supported by the server BIOS, the server does not boot.

**Workaround** Reduce the number of devices on which the boot option is enabled. (CSCuh98808)

#### **Web Management**

**Symptom** When firmware updates are tried with local files using IE 9 (Version: 9.0.8112.16421Ic), it fails and the following message is displayed:

Firmware Update is taking longer than expected. Please check the selected file is correct, refresh your browser, try again.

**Workaround** Use some other browsers (like Fire Fox or Google Chrome) or old version of IE. (CSCud81488)

## <span id="page-65-0"></span>**Release 1.5(1)**

Following are the defects that are open in Release 1.5(1):

#### **CIMC**

**Symptom** SEL has memory entries, but no entries are seen in the fault page. Cisco UCSM fault codes are unavailable for these SEL.

**Workaround** None. SEL has to be used to decode the memory related events. (CSCud84978)

**Symptom** When using the CLI with the create-virtual-drive command, entering incorrect parameters for Physical drive slot number, such as like, exit, quit, is not flagged as an error.

**Workaround** Enter the listed physical drive slot numbers for Virtual drive creation. (CSCuc72251)

**Symptom** In the CLI, the **create-virtual-drive** command in the virtual drive scope does not display the largest possible size of the virtual drive being created.

**Workaround** Use the WebUI to create virtual drives from unused physical drives if a maximum-size VD is desired. (CSCuc98444)

**Symptom** In the CLI, the **create-virtual-drive** command accepts non-existent Physical Drive numbers as well as invalid virtual drive size and creates a virtual drive. The **show-virtual-drive** command lists the virtual drive created with invalid parameters but marks the state of the virtual drive "Offline".

**Workaround** Enter valid parameters for all fields like Physical Drive number, Virtual drive size, Cache policy to create a virtual drive with optimal state. The virtual drive created with invalid parameters can be deleted using the **delete-virtual-drive** command in the CLI. (CSCuc99149)

**Symptom** No fault and no SNMP trap are reported when a virtual drive rebuild fails.

**Workaround** Check the rebuild status using the CIMC's web interface or host-based MSM or MegaCLI interface. (CSCud36158)

Ι

**Symptom** Certain character combinations in passwords are rejected by CIFS and HTTP(S) protocols.

**Workaround** '\$' and '@' characters are not advised in passwords. (CSCud36375)

**Symptom** Faults to signify physical drive rebuild status are not reported.

**Workaround** Check the rebuild status using the CIMC's web interface or host-based MSM or MegaCLI interface. (CSCud42692)

**Symptom** When creating Virtual drive from WebUI, sometimes the Virtual drive creation update in WebUI takes a long time and an error message stating Error Timed Out appears.

**Workaround** Ignore the Error Timed out Pop up window and click **OK** to cancel it. The Virtual drive is actually created and can be viewed in the **Virtual Drive** tab. (CSCud73130)

**Symptom** Unplugging and plugging the MegaRAID controller's BBU is not detected by WebUI or pmcli without rebooting the CIMC.

**Workaround** Rebooting the CIMC updates its knowledge of BBU presence or absence. (CSCud88548)

**Symptom** When a RAID controller cannot load its drive configuration, no fault is generated.

**Workaround** Check manually whether drive configuration has been lost. (CSCue00749)

**Symptom** Sometimes after carving a new virtual drive out of an existing drive group, the new virtual drive does not show in the list of available virtual drives during a subsequent **carve-virtual-drive** command. The drive is created.

**Workaround** Since the new virtual drive is sharing a drive group that already existed, select a previously-created virtual drive to specify that drive group. (CSCue04743)

**Symptom** On some MegaRAID controllers, a maximum of 16 virtual drives can be created. If the maximum number of virtual drives is created, then one is deleted, neither the WebUI nor pmcli will allow another virtual drive to be created, even though MSM and MegaRAID allow the last drive to again be created.

**Workaround** Use MSM or MegaCLI to re-create the last virtual drive. (CSCue04815)

**Symptom** When a physical drive is set as the boot drive via MegaCLI, this change is not picked up by the pmcli or WebUI display of virtual drives: The previously-set boot virtual drive is displayed as the current boot drive. The **show detail** command in the controller scope does show the correct information, both the PD's deviceID and the fact that the boot drive is now a PD.

**Workaround** Disregard the "Boot Drive" column in WebUI and pmcli. Refer to the pmcli output of the **show detail** command in the controller scope. (CSCue49438)

H

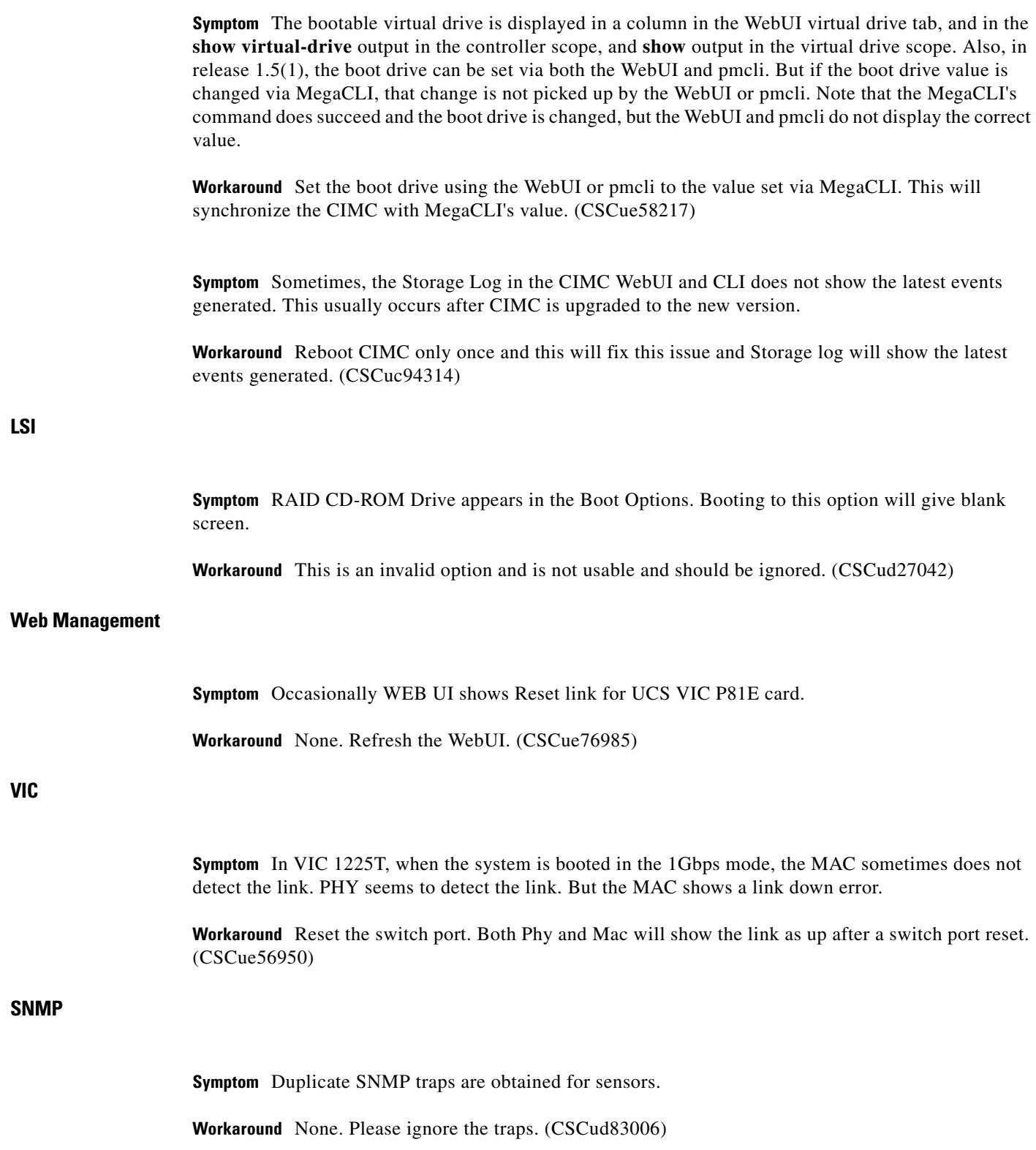

 $\mathbf{l}$ 

 $\mathsf I$ 

П

**Symptom** Sometimes, after CIMC reboot, CucsEquipmentPsuPre shows both PSUs are missing, offline and inoperable.

**Workaround** Disable and then enable SNMP, or generate any event or trap for PSU. (CSCuh35858)

#### **XML API**

**Symptom** XML API does not support configuring of LSI RAID storage controller.

**Workaround** Use CIMC CLI. (CSCue88298)

## <span id="page-68-0"></span>**Release 1.4(7)**

This section lists the open caveats for release 1.4(7):

### **CIMC**

**Symptom** LSI storage controllers with external ports (-8e cards) do not show up in CIMC local storage management.

**Workaround** There is no workaround. (CSCud18756)

**Symptom** Repeated VIC adapter resets using CIMC Web UI or CLI adapter-reset can cause VIC card to hang.

**Workaround** Do not reset the VIC adapter unless necessary. It should normally never be necessary to reset the VIC adapter manually. (CSCuc83809)

### **LSI**

I

**Symptom** The LSI controller CLI Application MegaCli does not properly work under Windows Power Shell. A failure message is displayed when creating virtual drives for RAID levels 1,5,10,50 and 60.

**Workaround** MegaCli is not supported in Power Shell. Use the command prompt on Windows for running all MegaCli commands and options. (CSCub49559)

## <span id="page-68-1"></span>**Release 1.4(6)**

This section lists the open caveats for Release 1.4(6):

#### **CIMC**

**Symptom** The SEL event is not logged in the OS Watchdog timer expiration.

**Workaround** None. (CSCtz77929)

**Symptom** CIMC power capping is not supported on VMware ESXi 5.0.

**Workaround** When CIMC is upgraded to 1.4(2), the CIMC will automatically disable power capping. Power capping must manually be re-enabled to use it. (CSCtt08424)

**Symptom** CIMC storage view of LSI 9260 card occasionally reports 0 Cache Memory size.

**Workaround** None. You can use host-based MSM tools to corroborate data. (CSCtn08982)

**Symptom** When updating CIMC firmware through TFTP, if the image file is corrupted, the update status indicator is the same as if the file does not exist.

**Workaround** Be aware that this error message can actually indicate either of the above conditions and should make sure that the file both the exists, and is a valid firmware image for the CIMC being upgraded. (CSCti17492)

**Symptom** The following symptoms are observed in RHEL 6.3

- **•** OS Kernel Panic.
- **•** FC Target not visible to the OS.
- **•** SAN OS installation fails to recognize the FC Target.

**Workaround** Follow these steps:

Check and verify the switch configuration to ensure that only 1 VSAN and VLAN is configured on the FCOE interface. Verify Virtual Interface Information (FCOE interface) to check that only 1 VSAN is allowed.

Run the following command to check if multiple VSAN is configured:

switch> show interface vfc <*vfc\_num*>

Trunk vsans (admin allowed and active) (n-m)

Run the following commands to change the Virtual Interface Configuration to allow only 1 Vsan.

I

switch> config terminal switch> interface vfc <*vfc\_num*> switch> switchport trunk allowed vsan <*n*>

#### Verify the bound interface configuration.

switch> show interface vfc <vfc\_num>

Bound interface is <*bound\_interface\_name*>

Run the following commands to change the Bound Interface Configuration to allow only 1 VLAN.

```
switch> config t
switch> interface <bound_interface_name>
switch > switchport trunk allowed vlan <vlan>
```
#### **LSI**

**Symptom** The system hangs when you type Exit in the EFI shell.

**Workaround** Hard reset the server to recover from system hang. (CSCtx64756)

## <span id="page-70-0"></span>**Release 1.4(4a)**

This section lists the open caveats for Release 1.4(4a):

#### **CIMC**

**Symptom** The LED sensor color is red or amber or blue (or any supported color) even though the LED state is set to OFF.

**Workaround** Ignore the LED color when the LED state is set to OFF.(CSCth84883)

**Symptom** The AES encryption field does not show the encryption level (128, 256, and so on) on the Web GUI and CLI.

**Workaround** The SNMP V3 encryption key length must be clearly indicated. The SNMP agent supports AES - 128 bit encryption by default. (CSCtr31577)

**Symptom** The SNMPv3 walk, with AES encryption enabled, produces a "Decryption Error" when an SNMPv3 trap is triggered by an event. An "authentication failure" error is also encountered on triggering an event with the secure hash algorithm (SHA) authentication. The SHA trap error is encountered with both "authpriv" and "authnopriv" settings. The issue is observed till the master agent is restarted by clicking Save All in the CIMC Web UI SNMP configuration page.

**Workaround** Use the Message-Digest algorithm 5 (MD5) authentication and DES encryption for v3 user configuration. (CSCtx11173)

**Symptom** The KVM viewer version does not display the FCS version, that is, 2.0.0.27. This means the client machine has not downloaded the new .jar file for the KVM/vMedia client and the old client is getting executed. This issue is seen when you use KVM with the old CIMC firmware and then upgraded the CIMC. To check the KVM viewer version, invoke KVM and go to **Help** >**About KVM Viewer**. The KVM Viewer version should be 2.0.0.27 for Release 1.4(4a).

**Workaround** To resolve this issue delete the Java temporary cached files and invoke KVM from CIMC GUI. The Java Control Panel app (javacpl.exe) is in the bin directory of the Java JRE installation.

For Windows, go to in c:\Program Files\Java\<JRE VERSION>\bin and delete the cached Cisco Virtual KVM Console application and re-launch remote presence.

# <span id="page-71-0"></span>**Related Documentation**

For configuration information for this release, please refer to the following:

- **•** *Cisco UCS C-Series Servers Integrated Management Controller CLI Configuration Guide*
- **•** *Cisco UCS C-Series Servers Integrated Management Controller GUI Configuration Guide*
- **•** *Cisco UCS C-Series Servers Integrated Management Controller CLI Command Reference*

The following related documentation is available for the Cisco Unified Computing System:

- **•** *[Cisco UCS C-Series Servers Documentation Roadmap](http://www.cisco.com/en/US/docs/unified_computing/ucs/overview/guide/UCS_rack_roadmap.html)*
- **•** *[Cisco UCS Site Preparation Guide](http://www.cisco.com/en/US/docs/unified_computing/ucs/hw/site-prep-guide/ucs_site_prep.html)*
- **•** *[Regulatory Compliance and Safety Information for Cisco UCS](http://www.cisco.com/en/US/docs/unified_computing/ucs/hw/regulatory/compliance/ucs_regulatory_compliance_Information.html)*

Refer to the release notes for Cisco UCS Manager software and the *Cisco UCS C Series Server Integration with Cisco UCS Manager Guide* at the following locations:

- **•** *[Cisco UCS Manager Release Notes](http://www.cisco.com/c/en/us/support/servers-unified-computing/ucs-manager/products-release-notes-list.html)*
- **•** *[Cisco UCS C Series Server Integration with Cisco UCS Manager Guides](http://www.cisco.com/c/en/us/support/servers-unified-computing/ucs-c-series-rack-mount-ucs-managed-server-software/products-installation-and-configuration-guides-list.html)*

## **Obtaining Documentation and Submitting a Service Request**

For information on obtaining documentation, submitting a service request, and gathering additional information, see *What's New in Cisco Product Documentation* at: [http://www.cisco.com/en/US/docs/general/whatsnew/whatsnew.html.](http://www.cisco.com/en/US/docs/general/whatsnew/whatsnew.html)

Subscribe to *What's New in Cisco Product Documentation*, which lists all new and revised Cisco technical documentation, as an RSS feed and deliver content directly to your desktop using a reader application. The RSS feeds are a free service.

Cisco and the Cisco logo are trademarks or registered trademarks of Cisco and/or its affiliates in the U.S. and other countries. To view a list of Cisco trademarks, go to this URL: [www.cisco.com/go/trademarks.](http://www.cisco.com/go/trademarks) Third-party trademarks mentioned are the property of their respective owners. The use of the word partner does not imply a partnership relationship between Cisco and any other company. (1110R)

*Release Notes for Cisco UCS C-Series Software*  © 2016-2019 Cisco Systems, Inc. All rights reserved.

This document is to be used in conjunction with the documents listed in the ["Related Documentation"](#page-71-0) section.